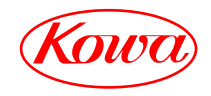

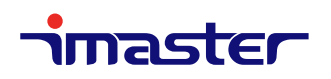

## MULTI SIGNAL MATRIX SWITCHER

# KSM1604SL

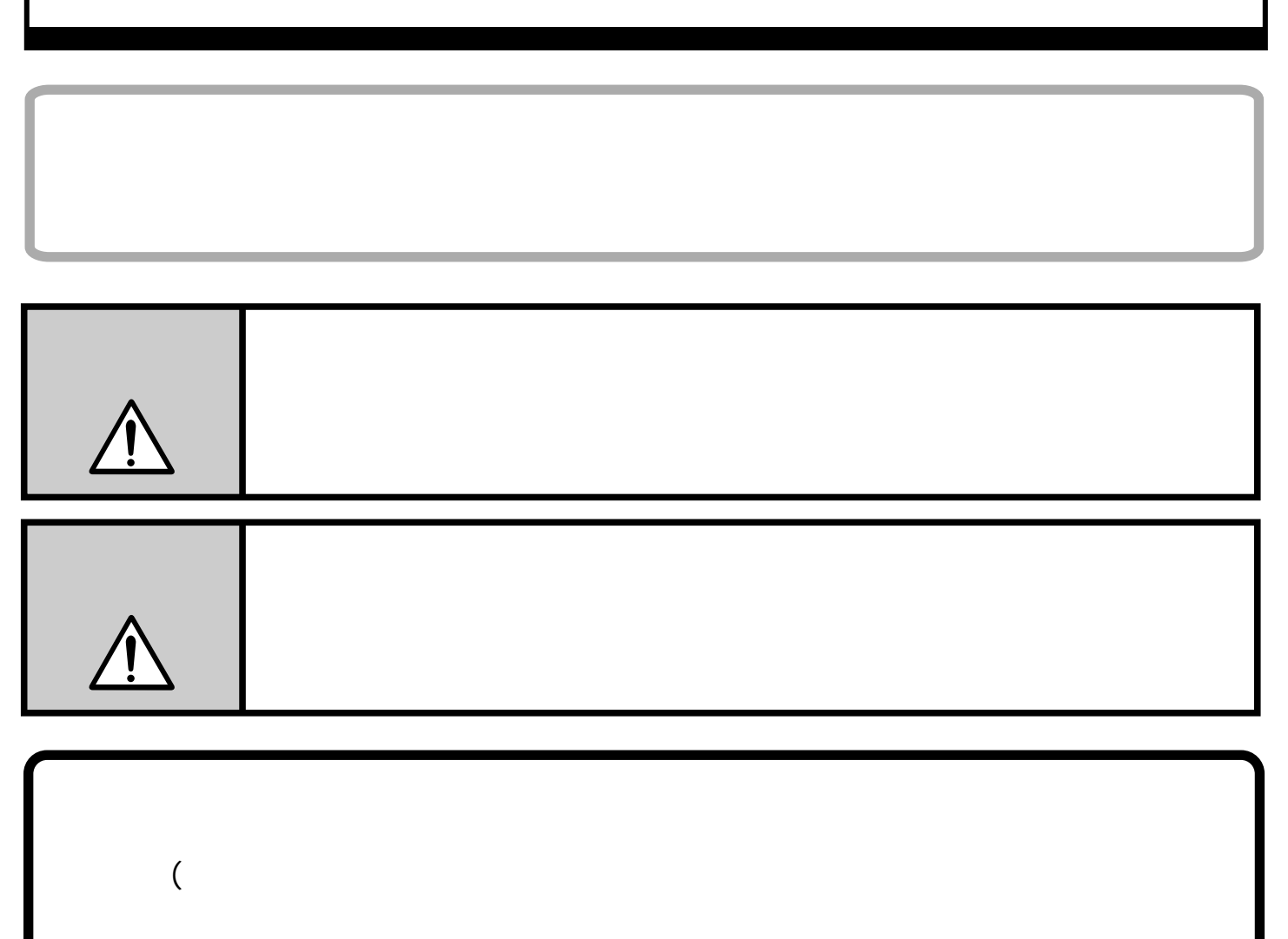

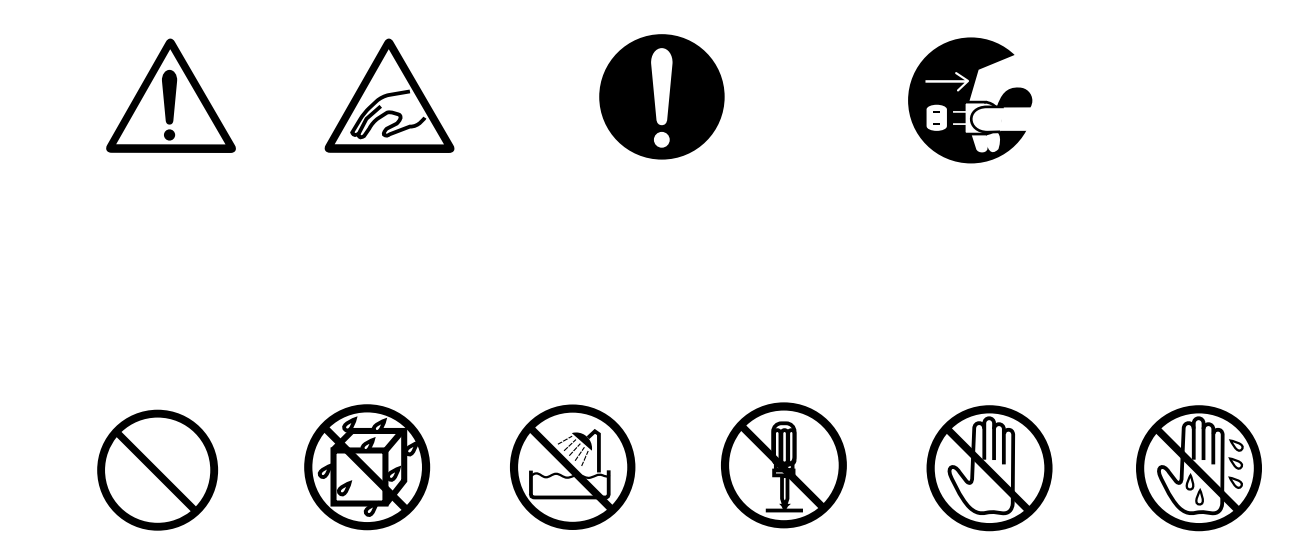

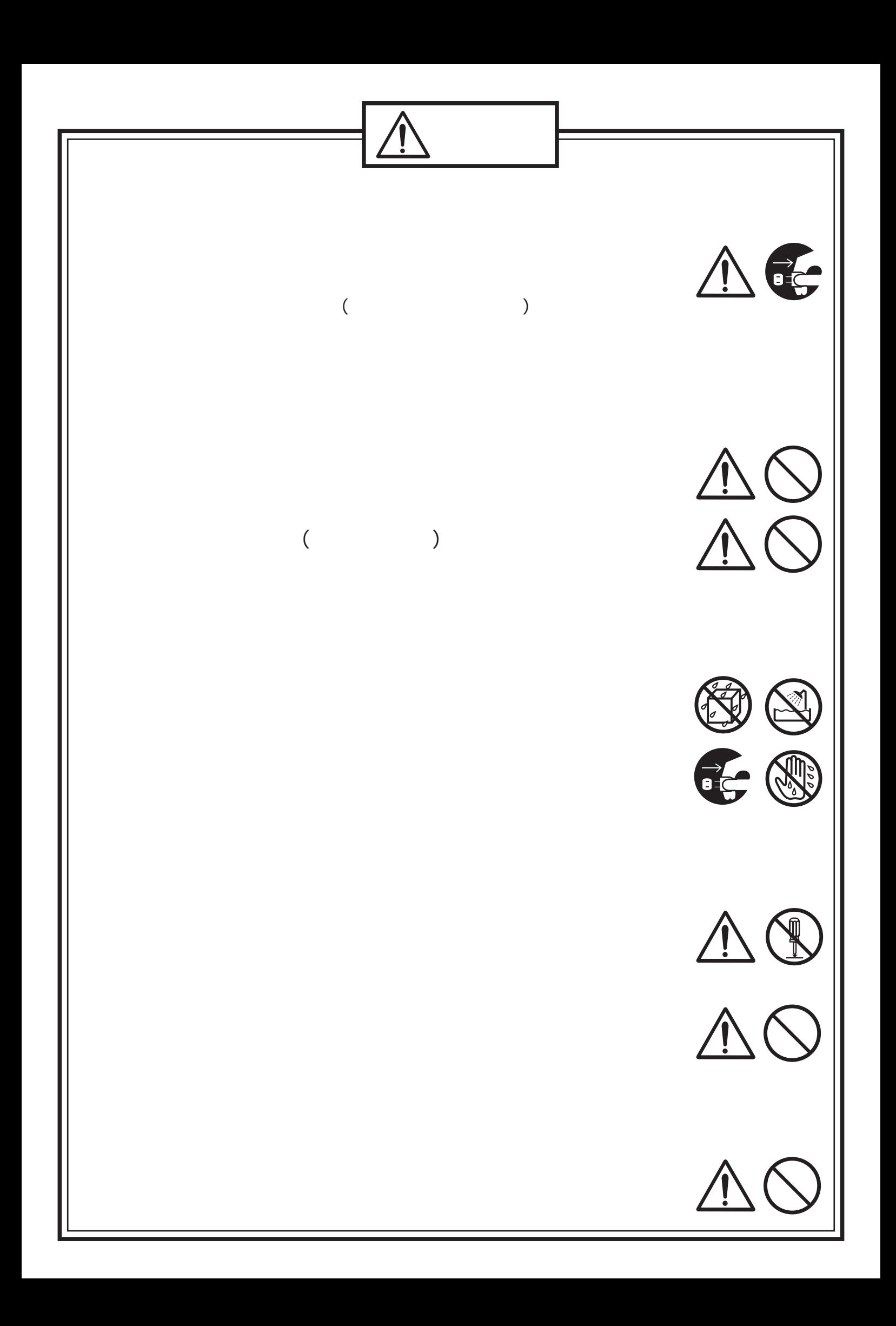

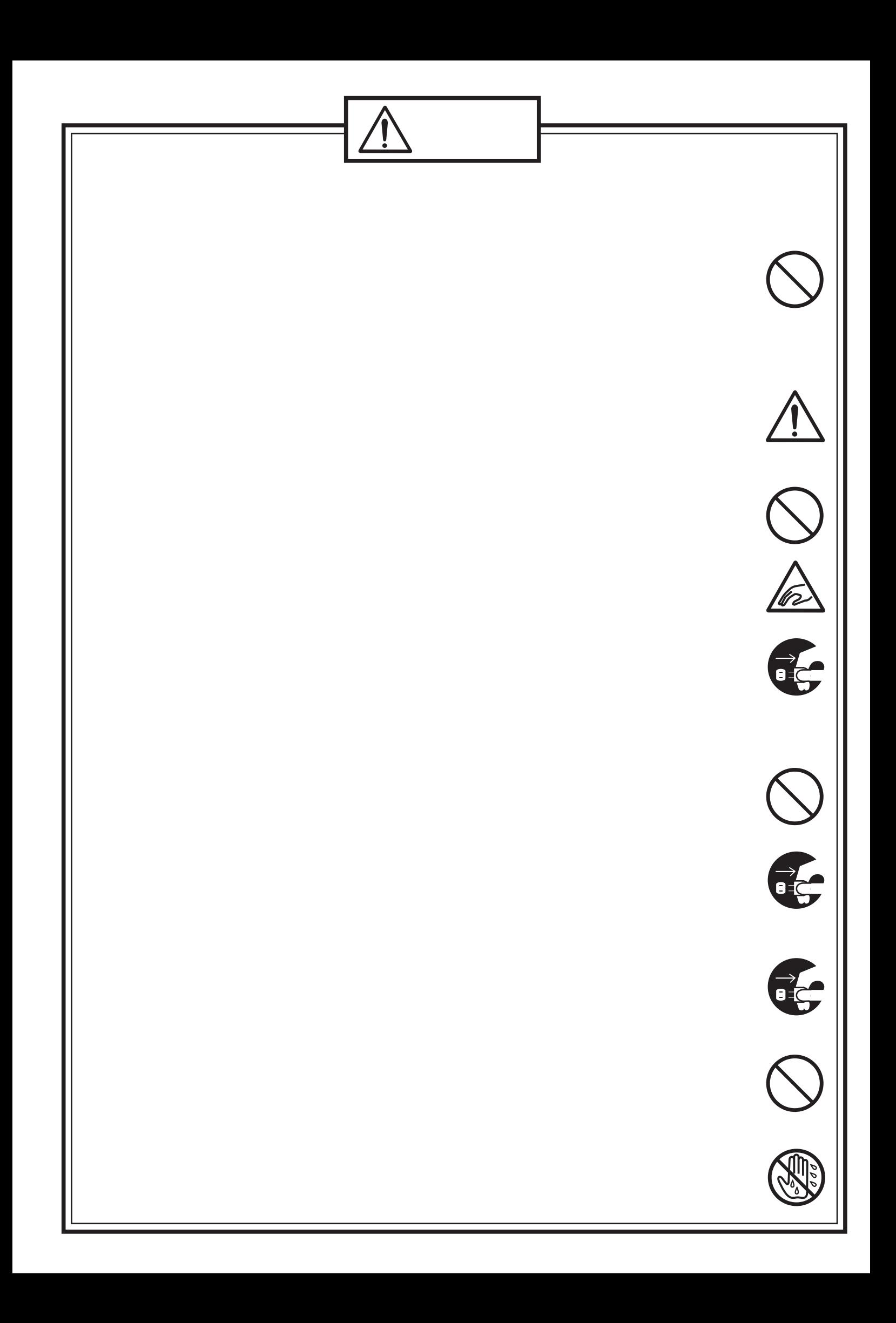

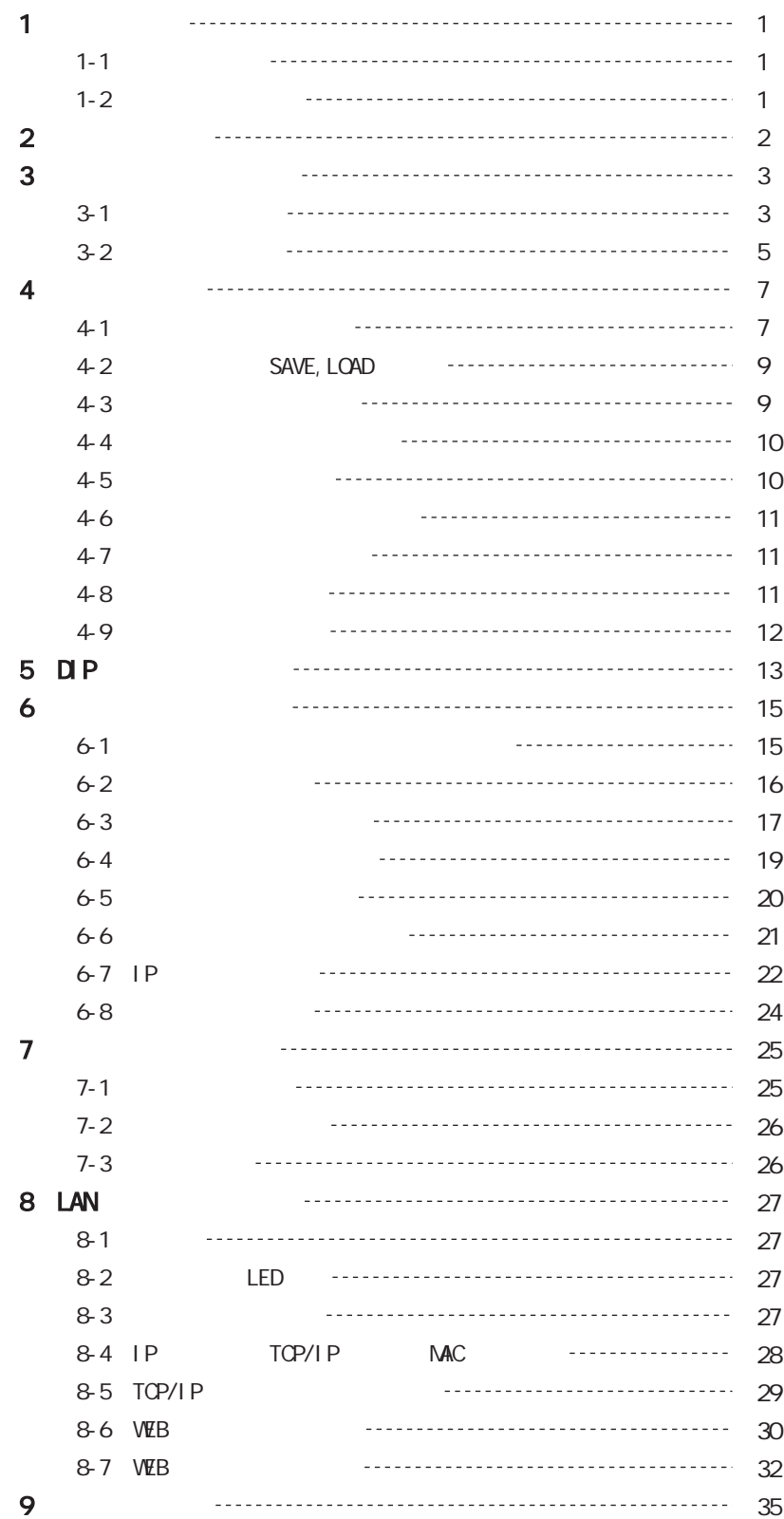

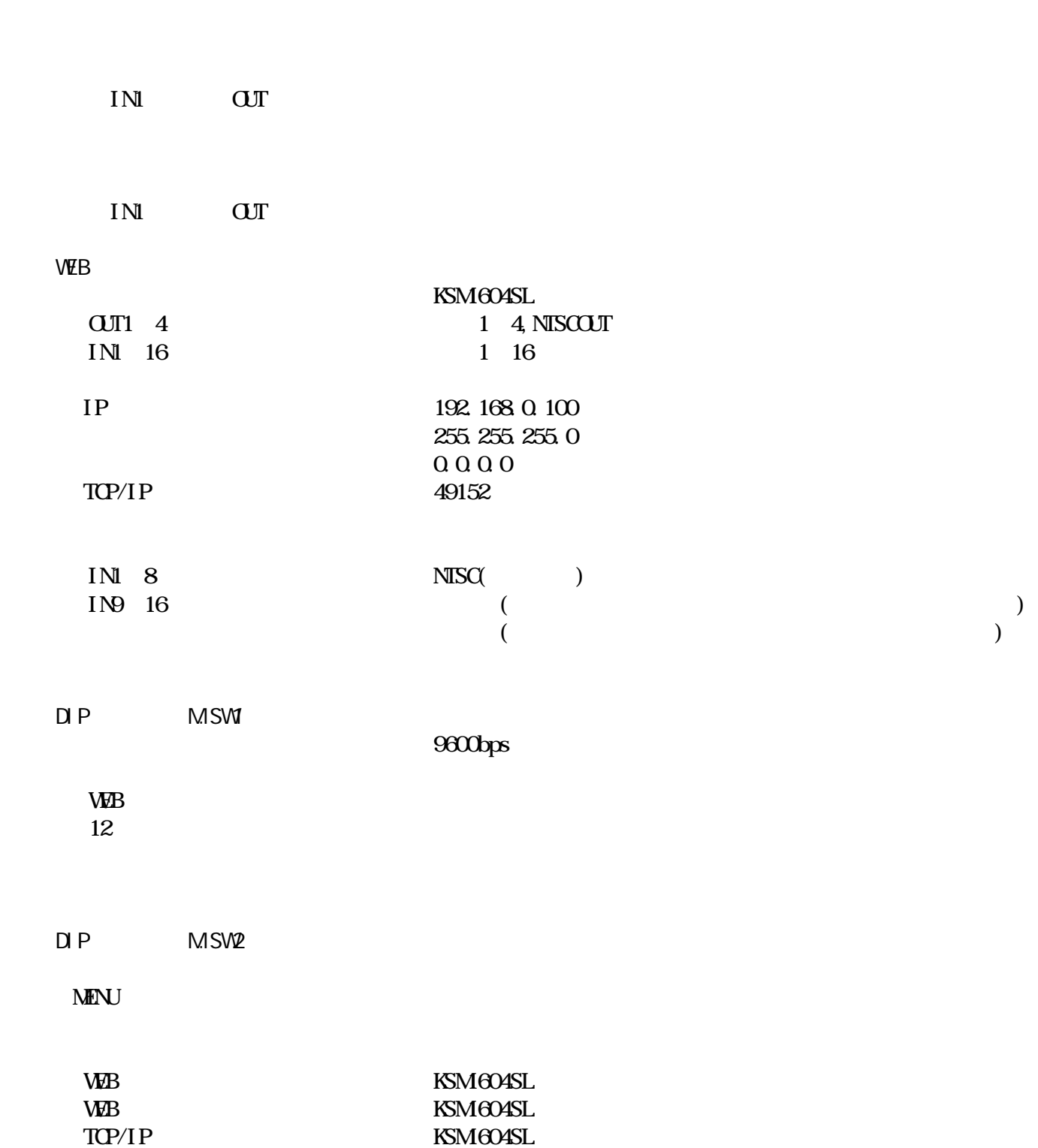

 $1-\frac{1}{2}$ 

 $1-\frac{1}{2}$ 

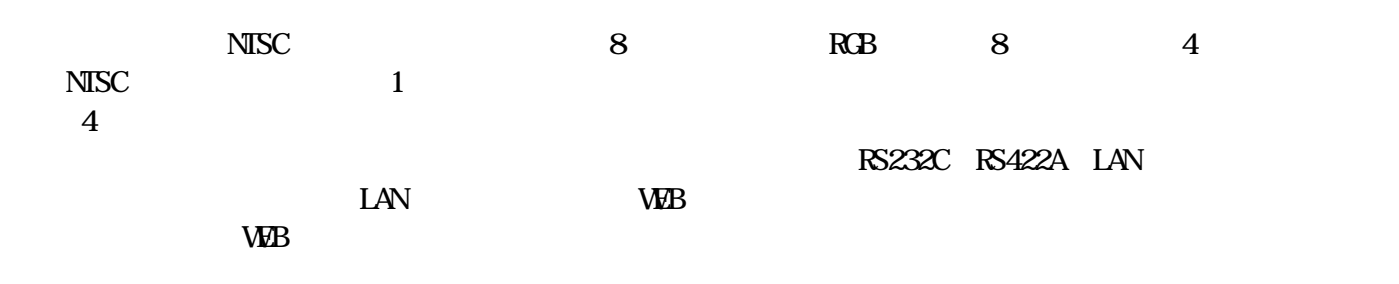

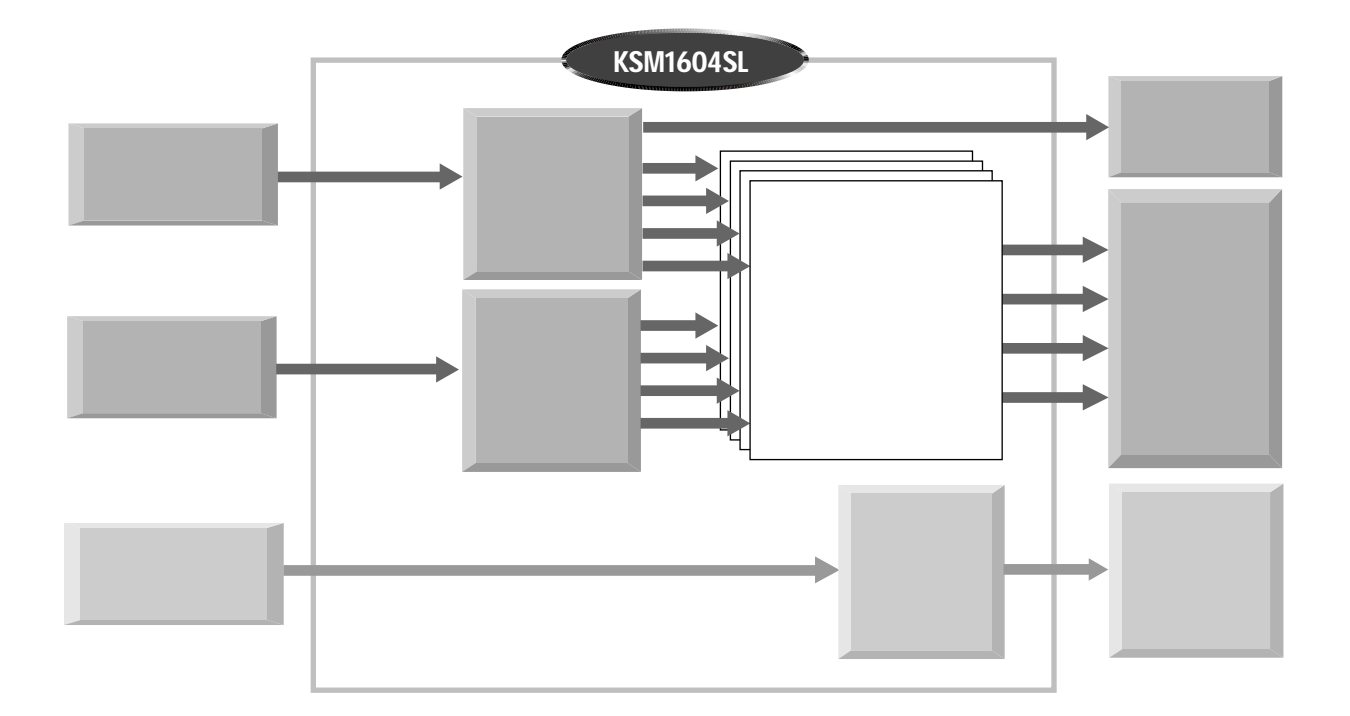

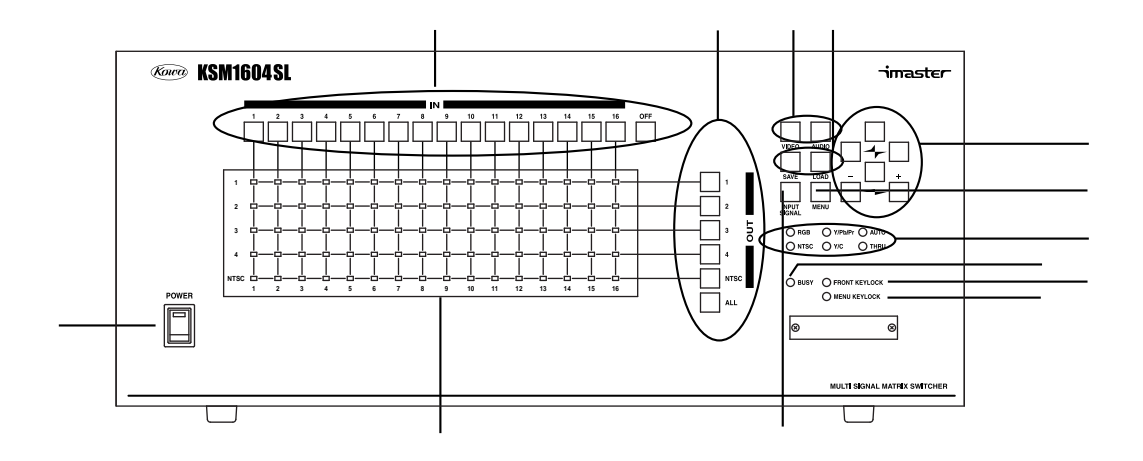

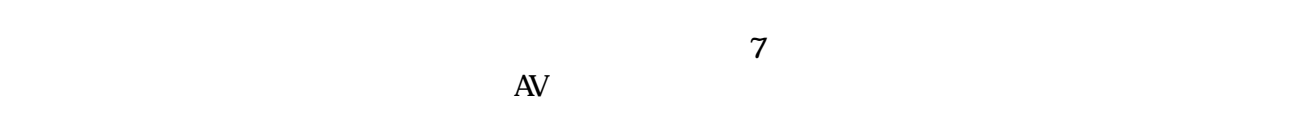

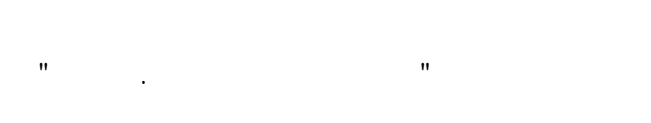

#### IN OUT GET

3-1.前面パネル

"4-1.OU" → "4-1.OU" → "4-1.OU" → "4-1.OU" → "4-1.OU" → "4-1.OU" → "4-1.OU" → "4-1.OU" → "4-1.OU" → "4-1.OU" →

 $\sqrt{2}$ SAVE LOAD "

 $\overline{\mathcal{A}}$ 

 $\bf 1$  $\mathbf{H} = \mathbf{H} \times \mathbf{H}$ 

使用します。詳しくは"4-4.入力信号の設定"を参照してください。  $\mathbf{LED}$ 

 $IN1 16$ 

 $\mathbf{H} = \begin{pmatrix} \mathbf{H} & \mathbf{H} & \mathbf{H} \\ \mathbf{H} & \mathbf{H} & \mathbf{H} \end{pmatrix}$ 

⑨ビジー LED RS232C RS422A LAN

 $\mathbf{L}\mathbf{E}\mathbf{D}$ 

DIPスイッチで設定します。詳しくは"5.DIPスイッチの設定"を参照してください。

 $LED$ 

 $\mathbf{D} \mathbf{P}$ " DIP "

 $\mathbf{D} \mathbf{P}$  $\Box$  $\mathbf{D}$ 

web Separate the Separate Separate Separate the Separate Separate Separate Separate Separate Separate Separate

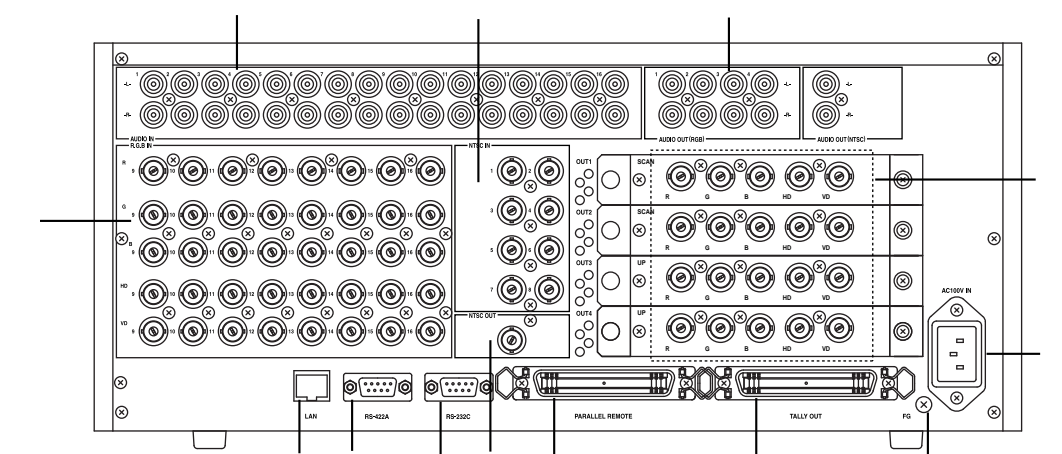

Т

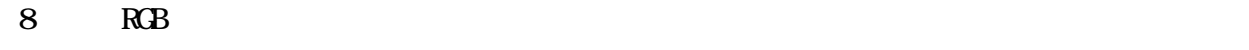

RGB BNC

3-2.背面パネル

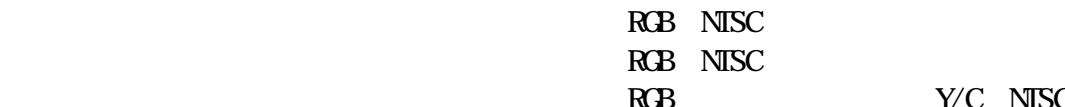

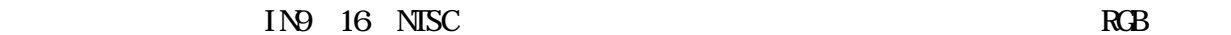

RGB

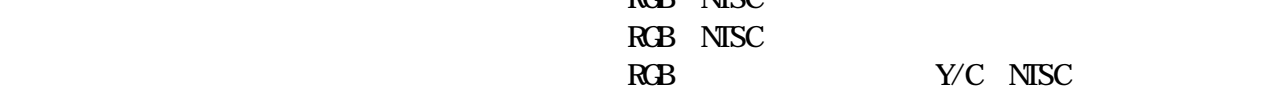

Т

 $NISC$   $"GY"$ Y/C<br> $Y$  "G/Y" "B/Pb/C"  $Y$  Pb(Cb)  $Pr(G)$  "G/Y" "B/Pb/C" "R/Pr" RGB信号 R G B H Vをそれぞれ"R/Pr" "G/Y" "B/Pb/C" "HD" "W  $NISC$ 8<br>NTSC  $NISC$ 1 NTSC  $4$ カスタマイズすることができます。出力ボードの挿入や取り外しに関しては、"4-8.出力  $\mathbf{u}$ 

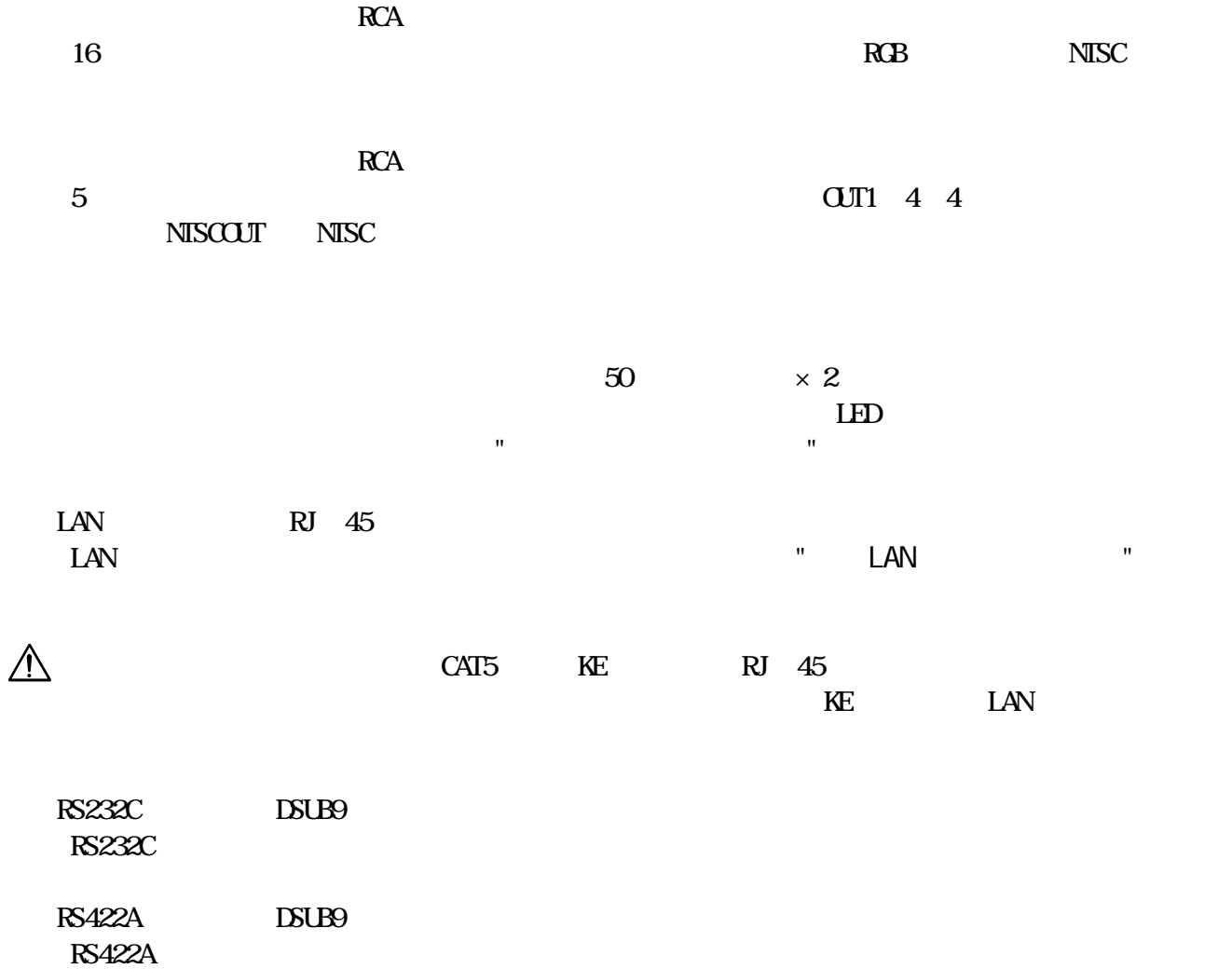

 $AC100V$ 

4-1.クロスポイント操作

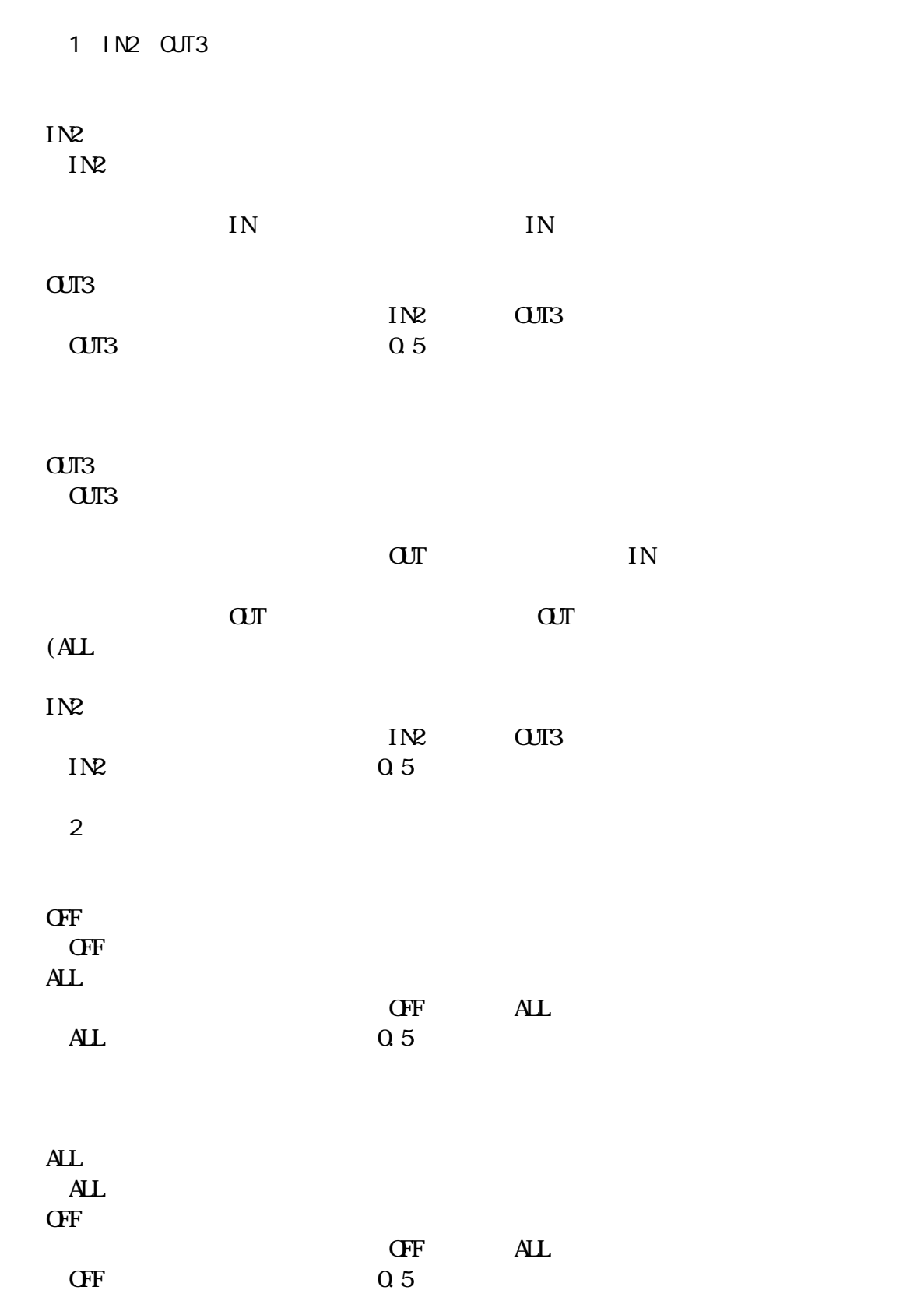

-7-

3 IN3 OUT

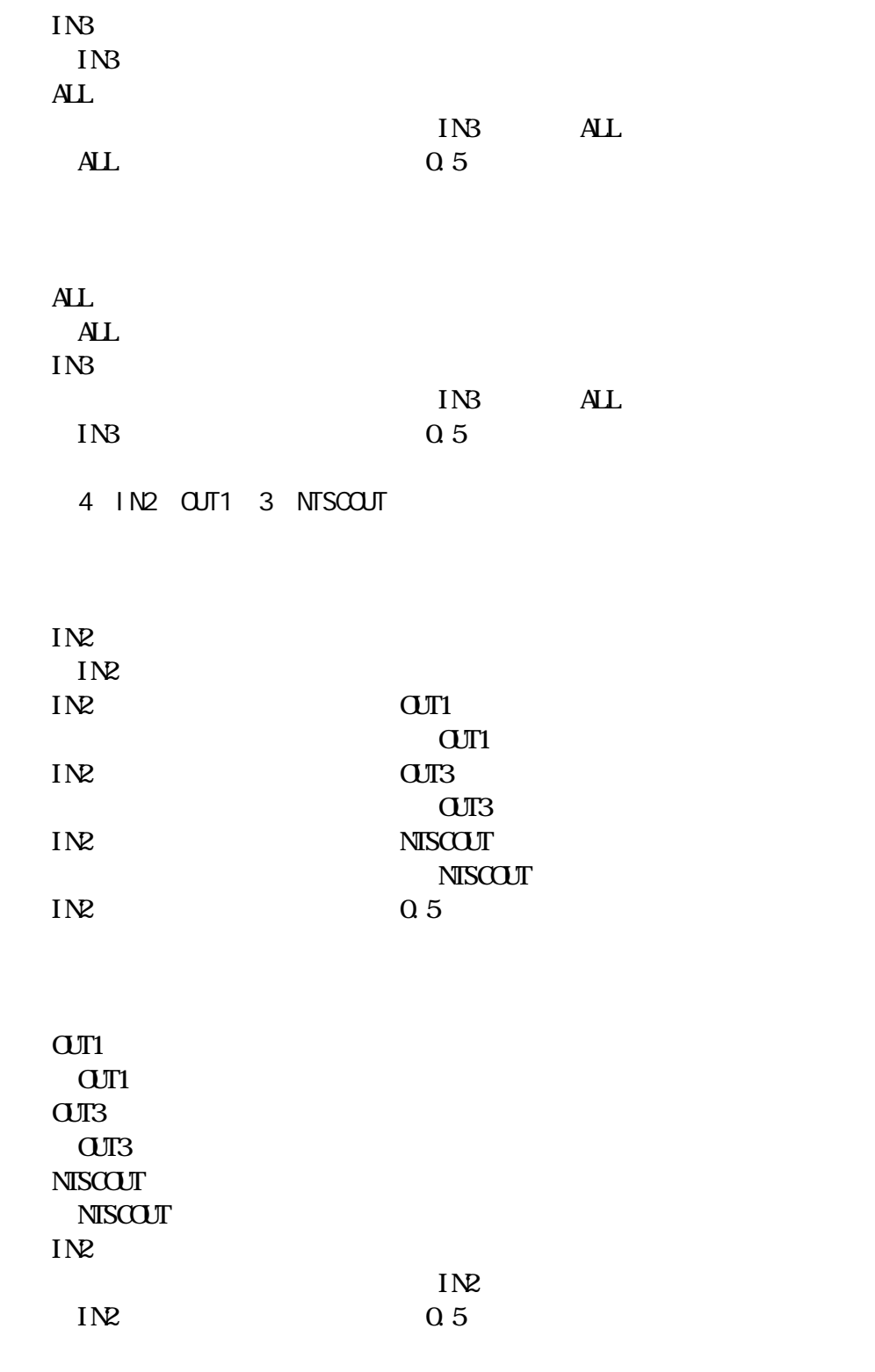

IN OUT THE SERVICE SERVICE SERVICE SERVICE SERVICE SERVICE SERVICE SERVICE SERVICE SERVICE SERVICE SERVICE SERVICE SERVICE SERVICE SERVICE SERVICE SERVICE SERVICE SERVICE SERVICE SERVICE SERVICE SERVICE SERVICE SERVICE SER

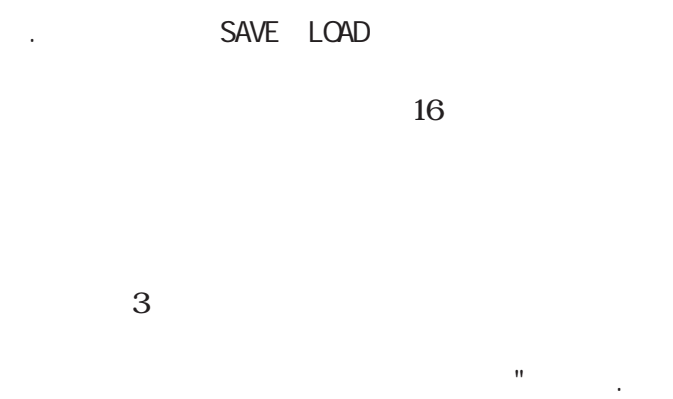

IN **SAVE**  $3(1N)$ 

 $\overline{\mathbf{3}}$  $LOD$  $IN$  $3(1)8$ 

 $\overline{1}$  $\bar{\rm I}$ 

 $\sim$  .

 $R$ **CB** 

 $\sim 0$ 

 $AL$ 

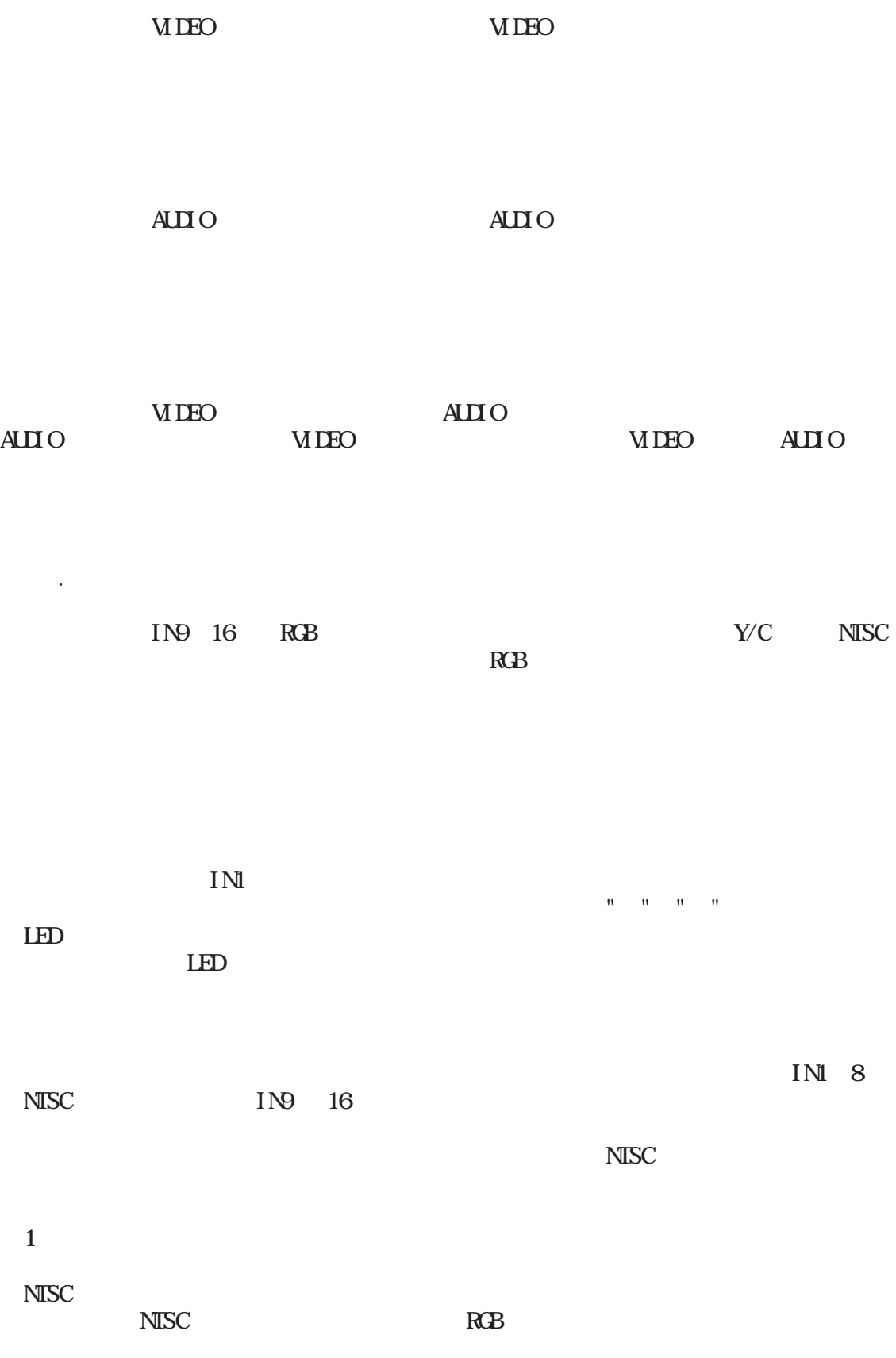

 $\mathcal{L}^{\text{max}}_{\text{max}}$  . The set of  $\mathcal{L}^{\text{max}}_{\text{max}}$ 

 $\overline{\phantom{0}}$  -10-  $\overline{\phantom{0}}$ 

 $\mathcal{L}^{\text{max}}_{\text{max}}$  and  $\mathcal{L}^{\text{max}}_{\text{max}}$ 

 $\mathcal{L}^{\text{max}}_{\text{max}}$  and  $\mathcal{L}^{\text{max}}_{\text{max}}$ 

 $\langle \Psi \rangle$  .

 $\Delta \sim 10^4$  $\bar{a}$  $\mathbf{u}$  $\bar{u}$  $\overline{\phantom{0}}$ 

 $\frac{1}{2} \left( \begin{array}{cc} 0 & 0 \end{array} \right)$  ,  $0 \leq n \leq n$  ,

 $!$  WB

 $O_0$  $\widehat{\text{O}}$  $\widehat{\text{ }}\widehat{\text{ }}\widehat$ 

2

2

2

.

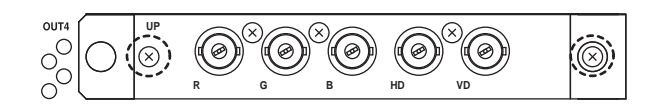

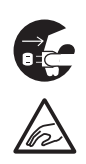

OFF

#### $DIP$

#### $\mathbf{D}P$  , and  $\mathbf{D}P$  , and  $\mathbf{D}P$  , and  $\mathbf{D}P$  , and  $\mathbf{D}P$  , and  $\mathbf{D}P$  , and  $\mathbf{D}P$  , and  $\mathbf{D}P$  , and  $\mathbf{D}P$  , and  $\mathbf{D}P$  , and  $\mathbf{D}P$  , and  $\mathbf{D}P$  , and  $\mathbf{D}P$  , and  $\mathbf{D}P$  , a ON DIP

#### MS<sub>M</sub>

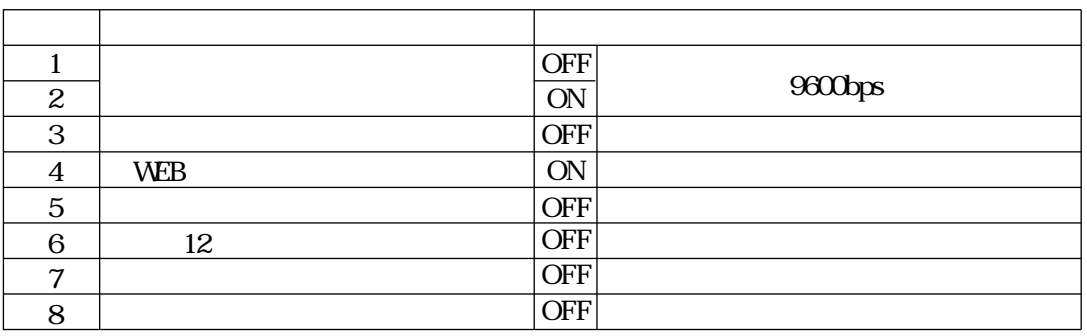

#### MSW2

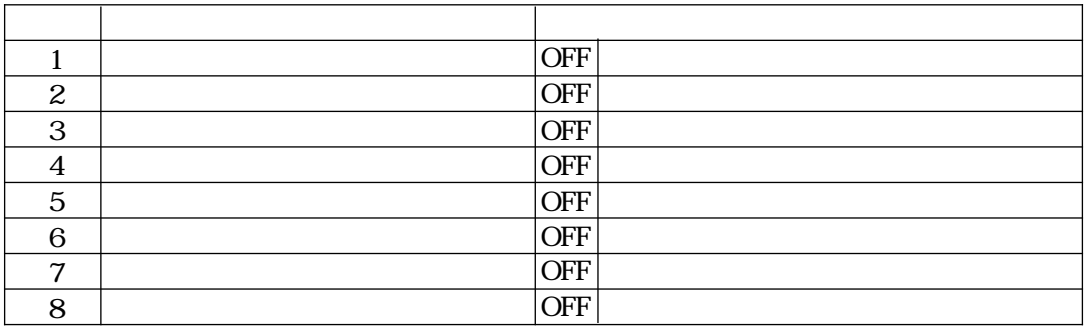

RS232C RS422A

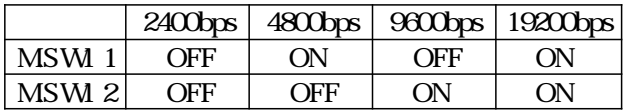

ON  $1$ 

 $CFF$ 

WEB

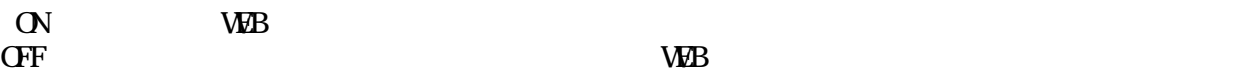

注意! 本製品はアクセス認証にダイジェスト認証を使用しています。ダイジェスト認証に対応

 $12 \hspace{1.5cm} (MSW2-8)$ 

1 12 IN3 IN4 KSM1204R

RS232C RS422A TCP/IP

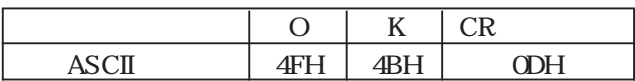

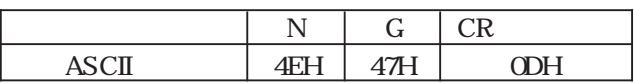

 $\Box P$  Let LAN

DIP

 $\mathbf{D}$  $\mathbf{D}$ 

KSM604R

/

KSM604R

! LAN TCP/IP

KSM604R

#### RS232C RS422A

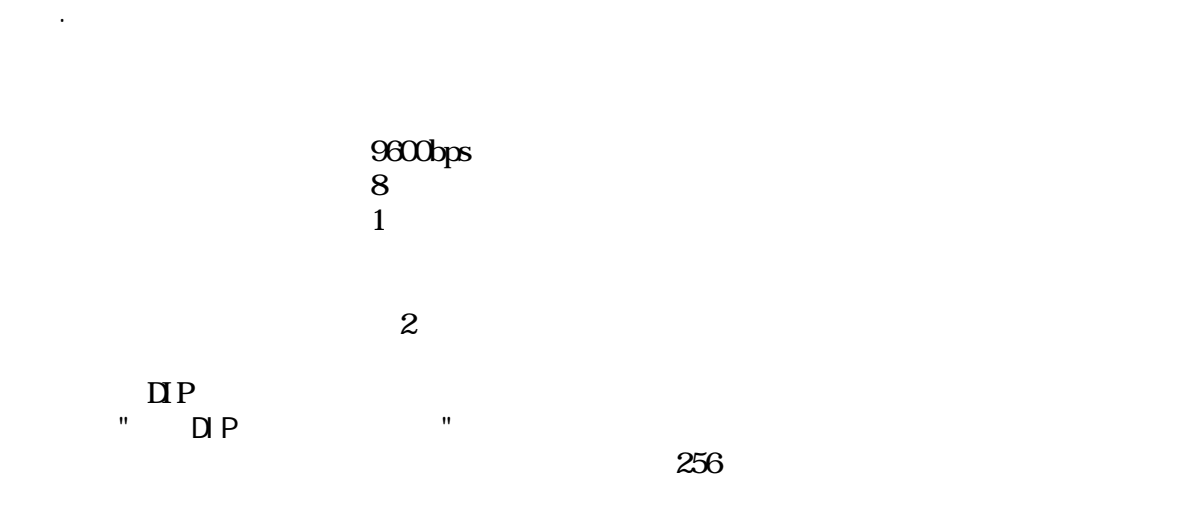

 $\frac{1}{80}$ ms

RS232C

 $\mathcal{L}_{\mathcal{F}}$ 

RS232C DSUB9

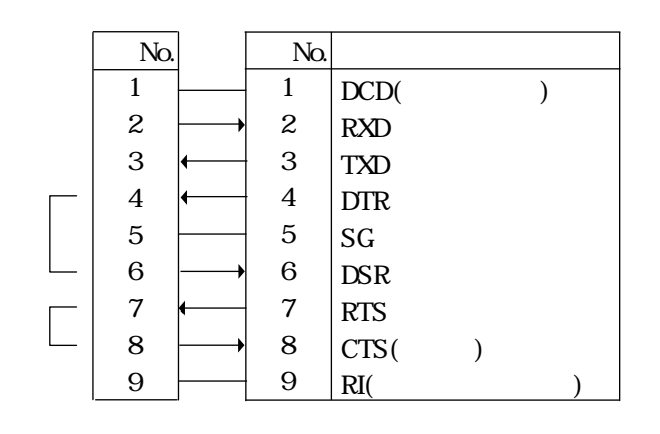

4 6 7 8  $1 \t 9$  PC

RS422A

RS422A DSUB9

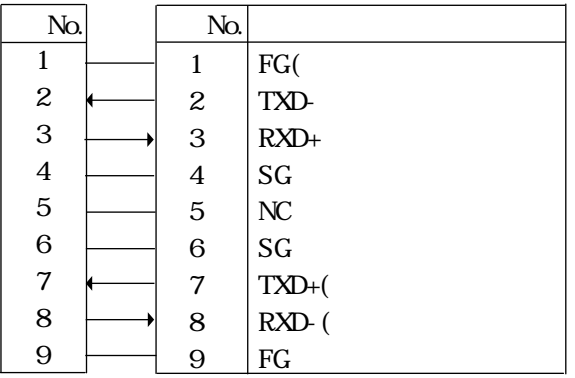

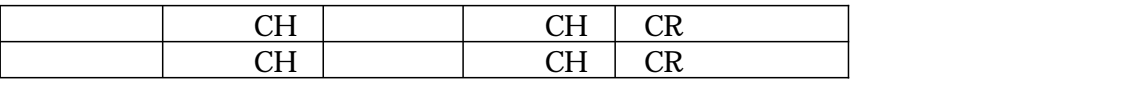

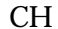

6-3.クロスポイント操作

入力CH 入る 出力CH 入る

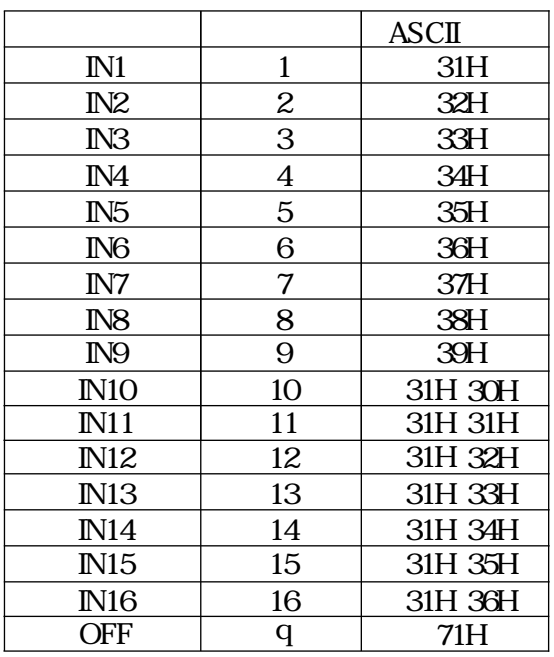

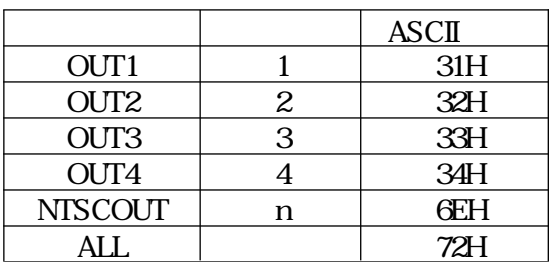

IN2-OUT1

|                    | $\tilde{ }$ |               |                        | $\sim$ r $\sim$<br>◡ェ៶ |
|--------------------|-------------|---------------|------------------------|------------------------|
| .007<br>лv,<br>~ ⊔ | $\sim$      | $-$<br>$\sim$ | $\sim$ $\cdot$ $\cdot$ |                        |

! IN9 16

IN9 16 OUTALL

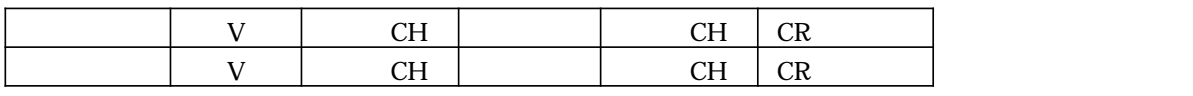

 $CH$  CH  $CH$ 

IN2-OUT1

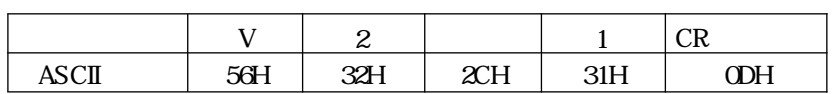

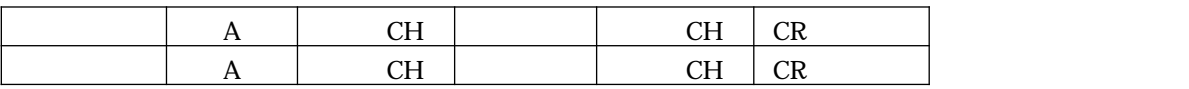

 $CH$  CH

#### IN2-OUT1

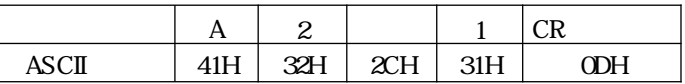

 $\cdots$  "

#### INI-OUT1 IN3-OUT2

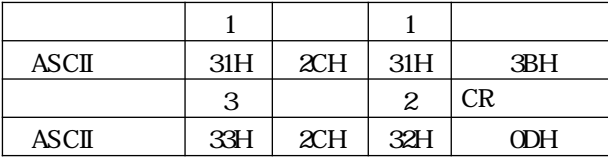

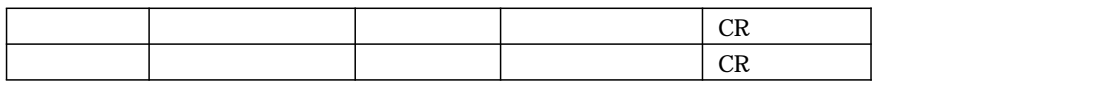

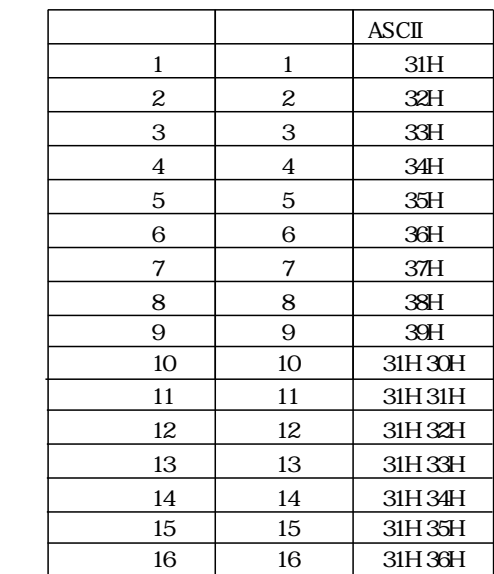

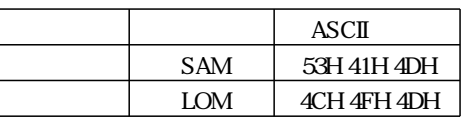

6-4.セーブ・ロード操作

 $1$ 

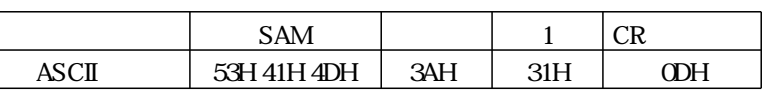

 $2$ 

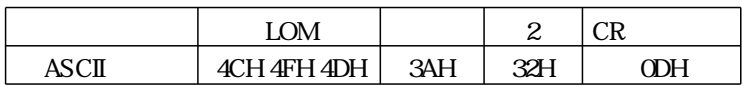

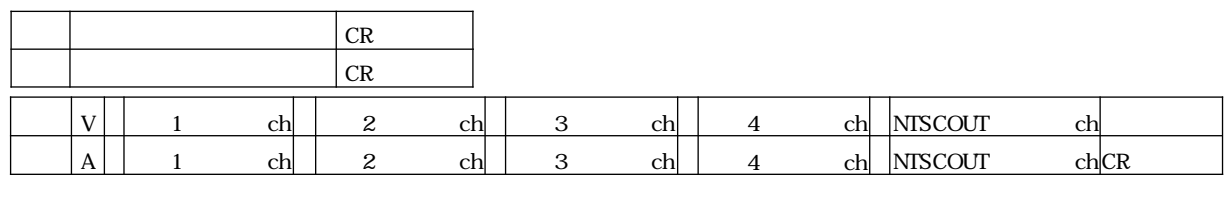

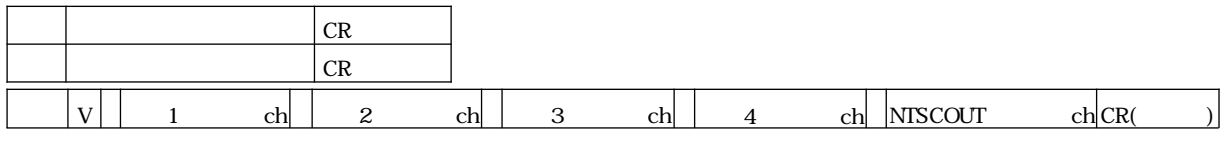

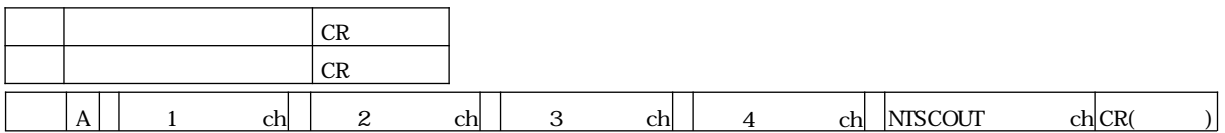

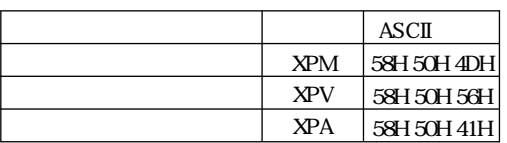

6-5.状態読出しコマンド

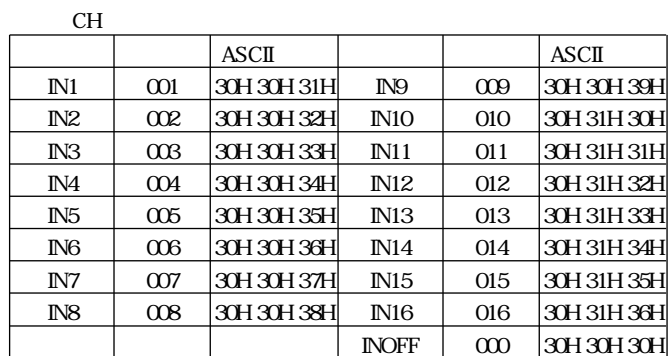

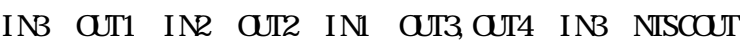

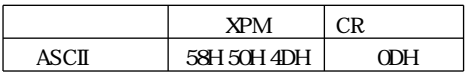

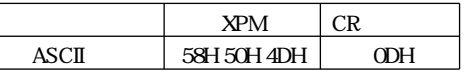

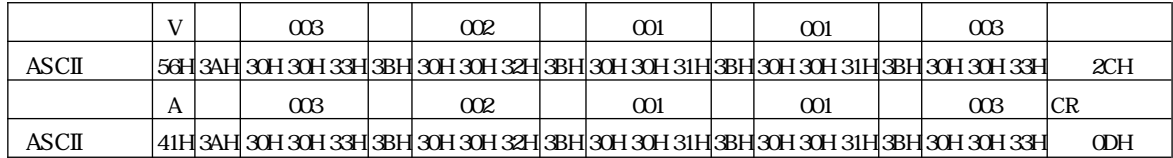

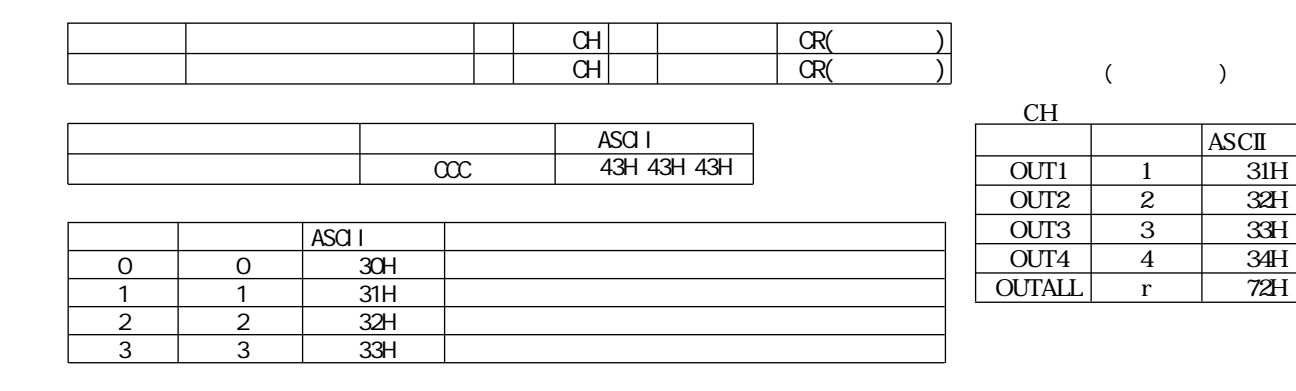

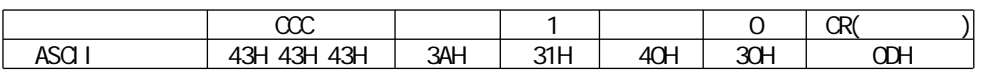

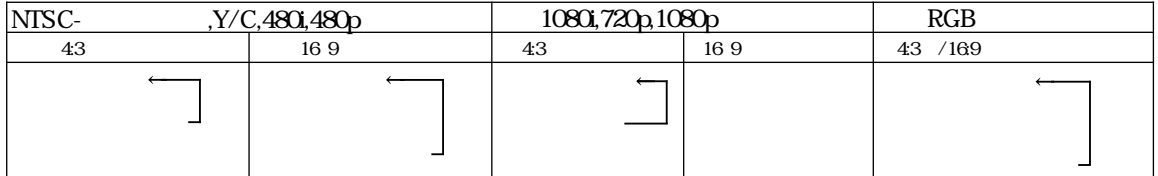

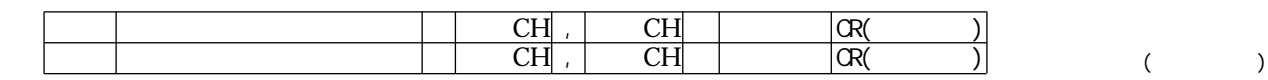

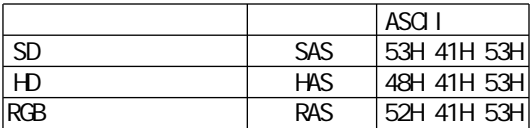

6-6.コンバータ制御コマンド

入力CH 入る **ASCII** IN1 1 31H IN2 2 32H IN3 3 33H ASCII **IN10** 10  $\boxed{\text{N11}}$  11 **IN12** 12<br>**IN13** 13 IN4 4 34H IN5 5 35H **IN6** 6 36H<br>
IN7 7 37H  $\overline{N13}$  $\overline{IN14}$  14 <u>IN15</u> 15<br>IN16 16 IN7 7 37H IN8 8 38H IN9 9 39H  $\overline{N16}$ ALL r  $31H$   $30H$ 31H 31H 31H72H  $31H$   $33H$ 31H 34H  $31H35H$ 31H 36H 72H

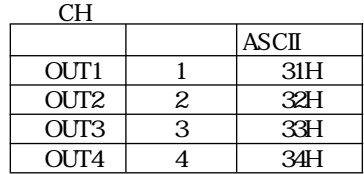

-21-

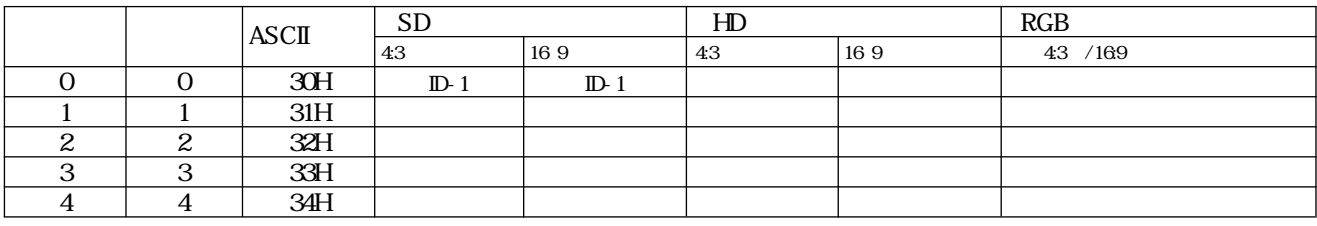

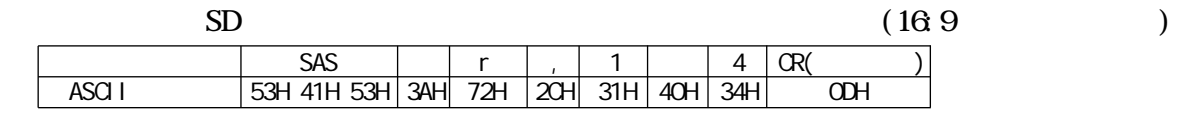

 $\mathcal{P}$  is the state  $\mathcal{P}$  and  $\mathcal{P}$  so  $\mathcal{P}$ 

 $\overline{1}$ .IP

 $IP$ 

 $\mathsf{I}$   $\mathsf{I}$   $\mathsf{I}$   $\mathsf{I}$   $\mathsf{I}$ 

IPアドレスの設定

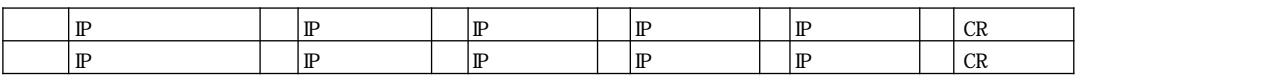

 $\rm I\!P$ 

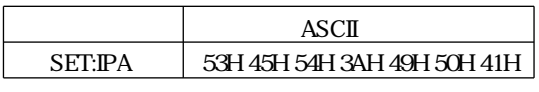

4 IP 0 255

 $IP$  20.60.30.255

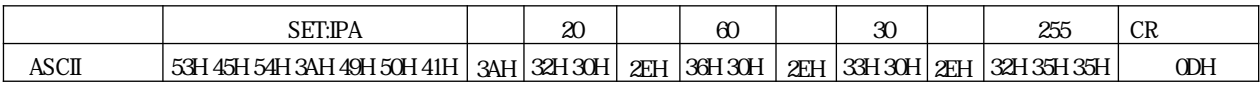

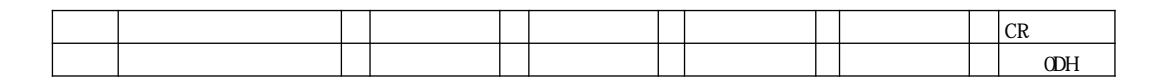

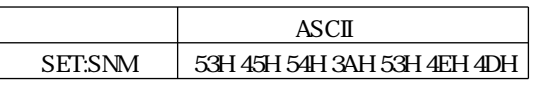

4 0 255

 $255.255.0.0$ 

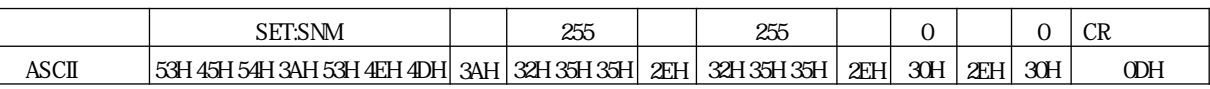

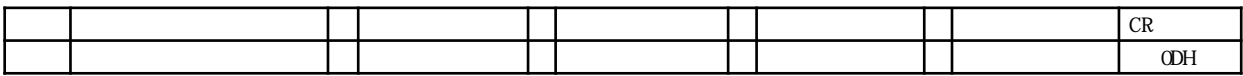

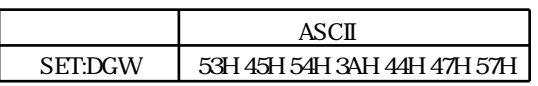

4 0 255

### $255.255.00$

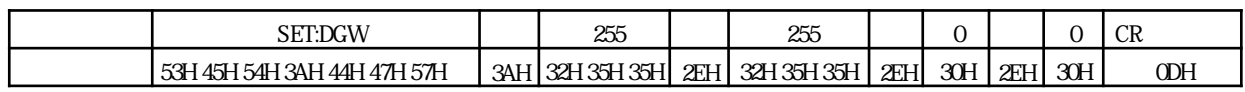

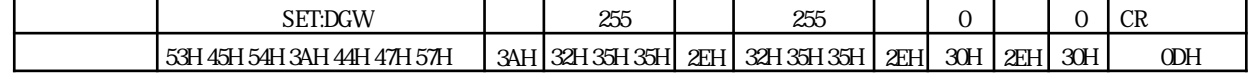

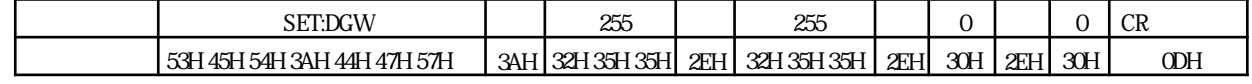

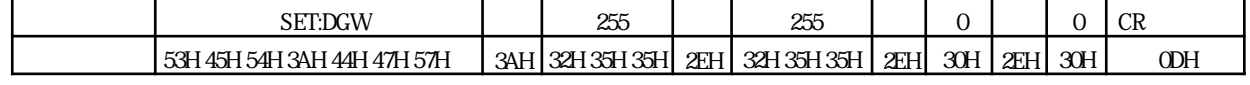

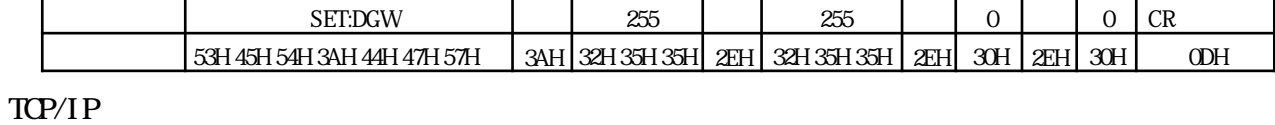

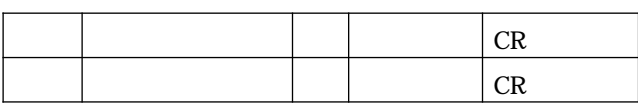

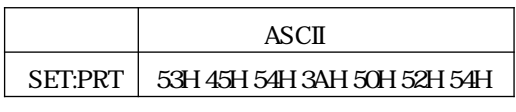

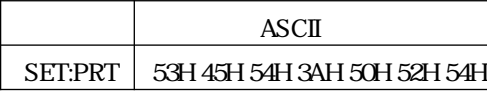

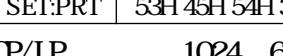

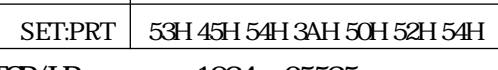

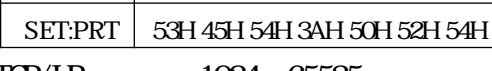

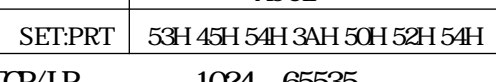

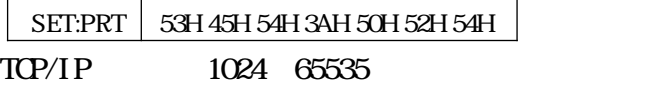

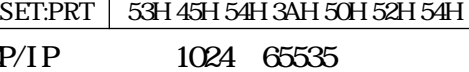

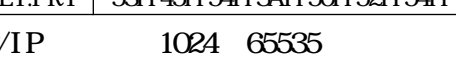

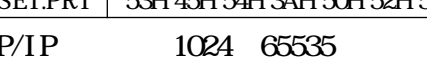

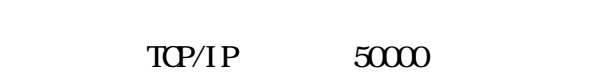

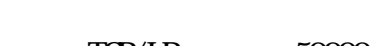

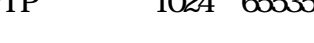

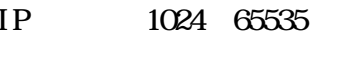

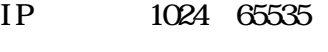

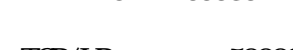

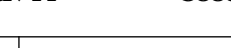

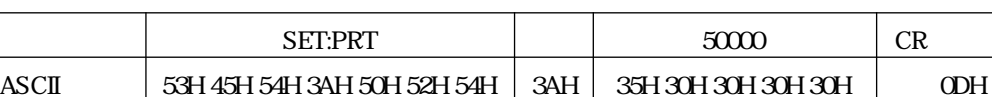

 $IP$ 

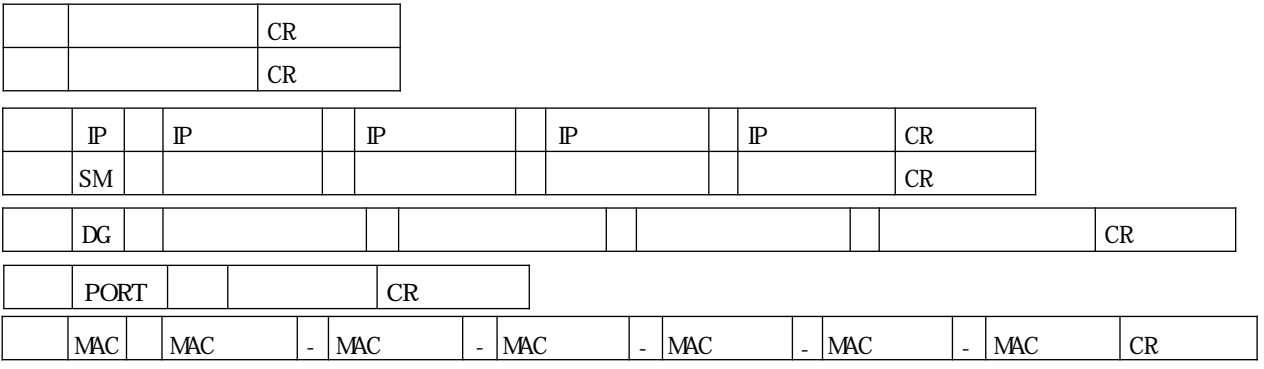

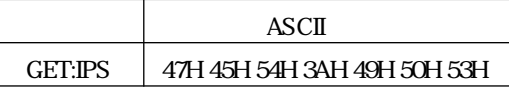

 $\blacksquare$  IP

IP設定を変更し、再起動を行わずにIP設定の読出しを行いますと、実際に動作している

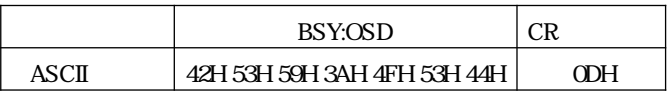

6-8.ビジーコマンド

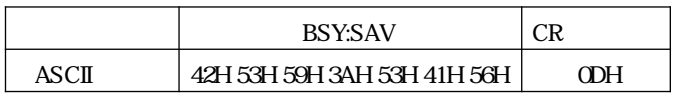

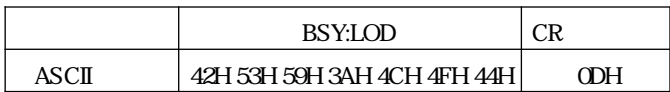

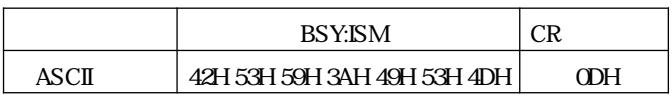

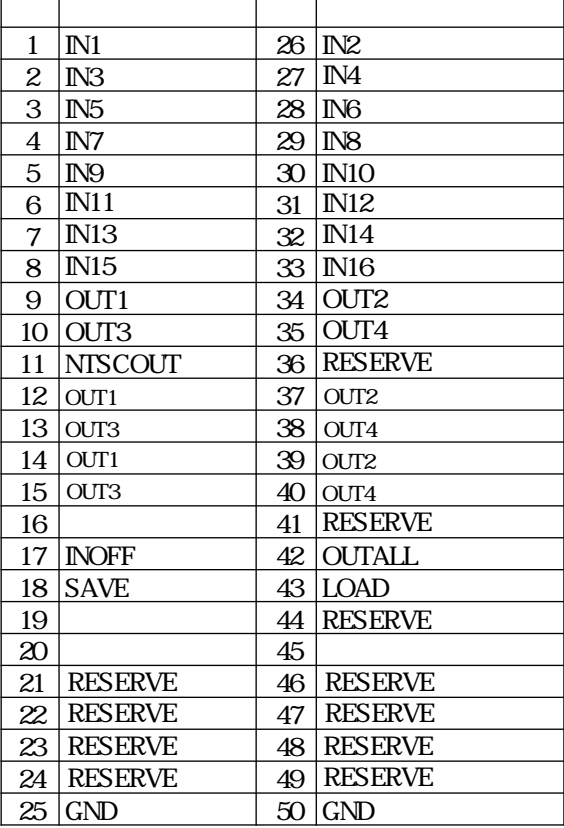

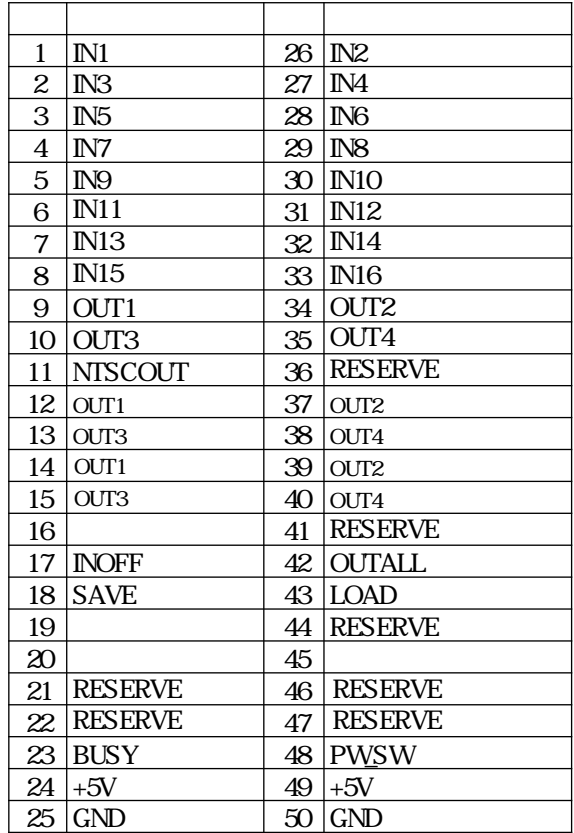

#### ! RESERVE

 $\mathbb{R}^2$ 

 $\mathbf{u}_1 = \mathbf{u}_2 + \mathbf{u}_3 + \mathbf{u}_4$  $\mathbf H$ 

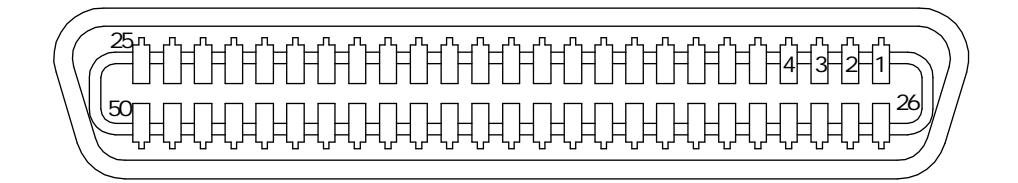

 $($ DDK $)$  57-30500

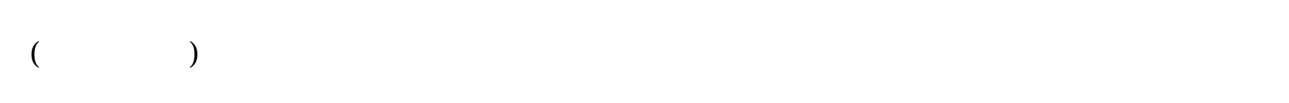

7-3.使用方法

7-2.コネクタピン配置

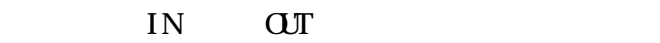

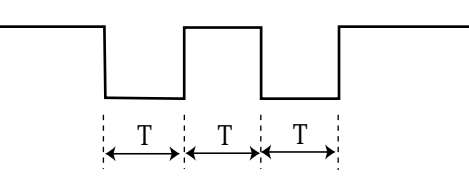

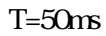

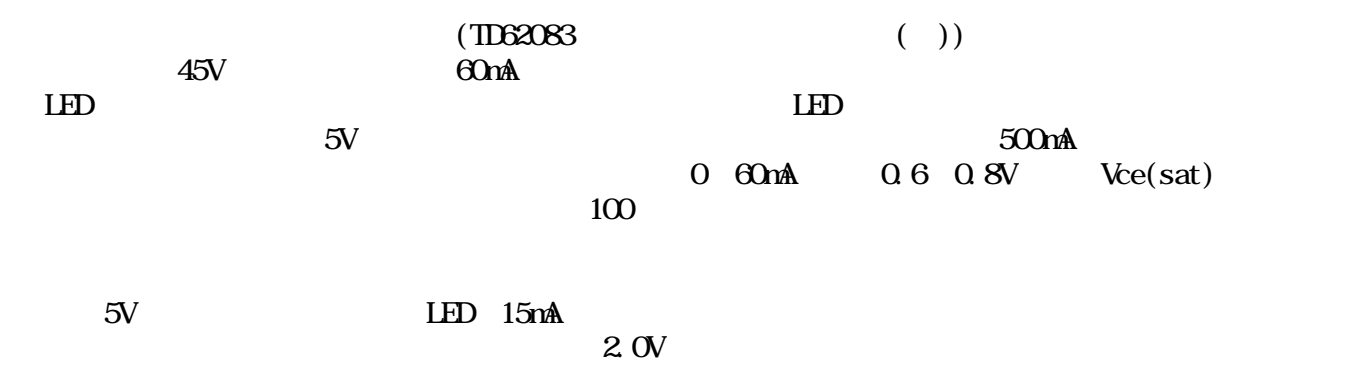

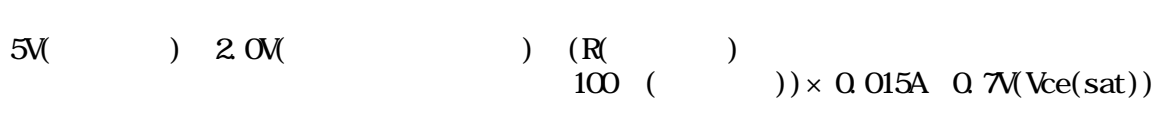

R 56

 $LAN$ 

LAN

8-1.特徴 10BASE T/100BASE TX  $\sqrt{2\pi}$  $\text{TCP/IP}$  4 WEB  $W\!\!B$ 

8-2.コネクタ部LED

LAN LED

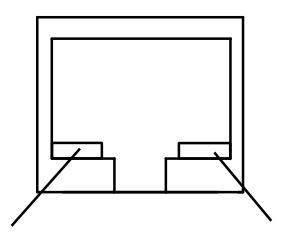

本製品とPC等を直接接続する場合はクロスケーブルで接続してください。ハブ等を介して接続

8-3.ケーブル結線

本製品(RJ-45 外部制御機器(RJ-45)

| No.         |                            | No.            |                            |
|-------------|----------------------------|----------------|----------------------------|
| 1           | $TXD+$                     | 1              | $R\!\!\!\!X\!\!\!\!D\!\!+$ |
| 2           | TXD-                       | 2              | RXD-                       |
| 3           | $R\!\!\!\!X\!\!\!\!D\!\!+$ | 3              | $T\mathsf{X}\mathsf{D}^+$  |
| 4           | NC                         | $\overline{4}$ |                            |
| $\mathbf 5$ | NC                         | 5              |                            |
| 6           | RXD-                       | 6              | TXD-                       |
| 7           | NC                         | 7              |                            |
| 8           | NC                         | 8              |                            |

8-4.IP TCP/IP MAC

 $IP$  $\blacksquare$ "1 . IP "1 . WEB "  $TCP/IP$  1024 65535 MAC  $3$  1

 $MC$  00 05 5C XX XX XX

 $MAC$  LAN  $LAN$   $\blacksquare$  $" "$   $TCP/IP$   $"$ 

! MAC

. TCP/I P

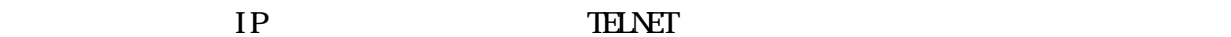

工場出荷時に設定されているパスワードについては、"1-2.出荷時の設定"を参照してください。

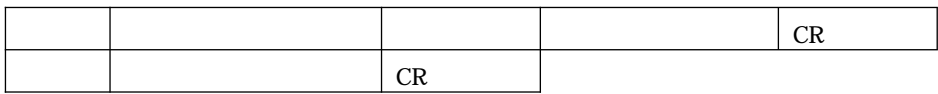

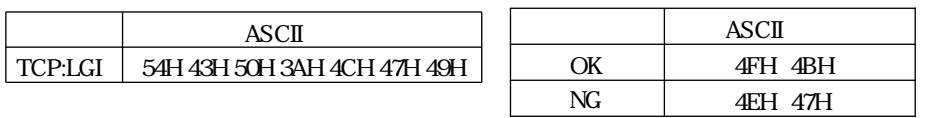

#### RS232C RS422A

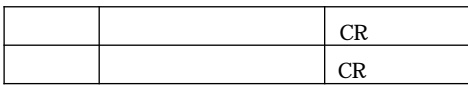

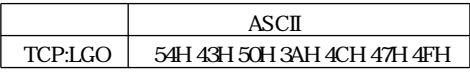

 $10$ 

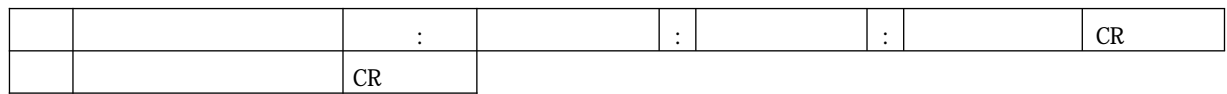

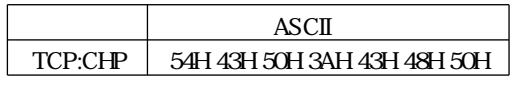

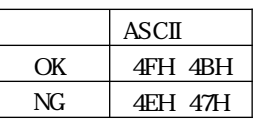

TCP/IP  $4$  $\blacksquare$ TCP/IP

注意! パスワードを忘れた場合は、当社営業部までお問い合わせください。

. WEB

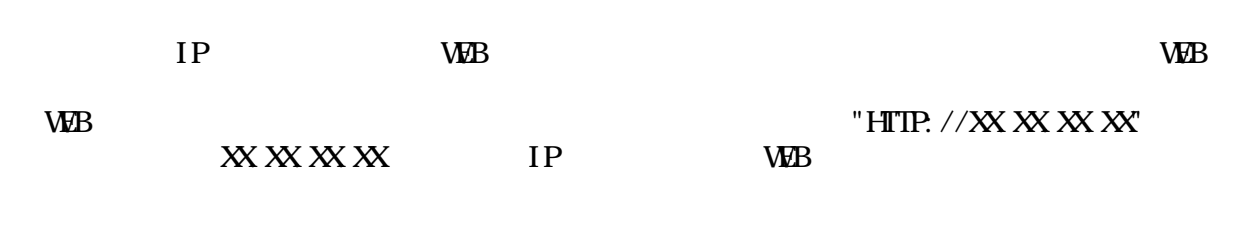

 $\mathbf{u} = \mathbf{u} - \mathbf{u}$ 

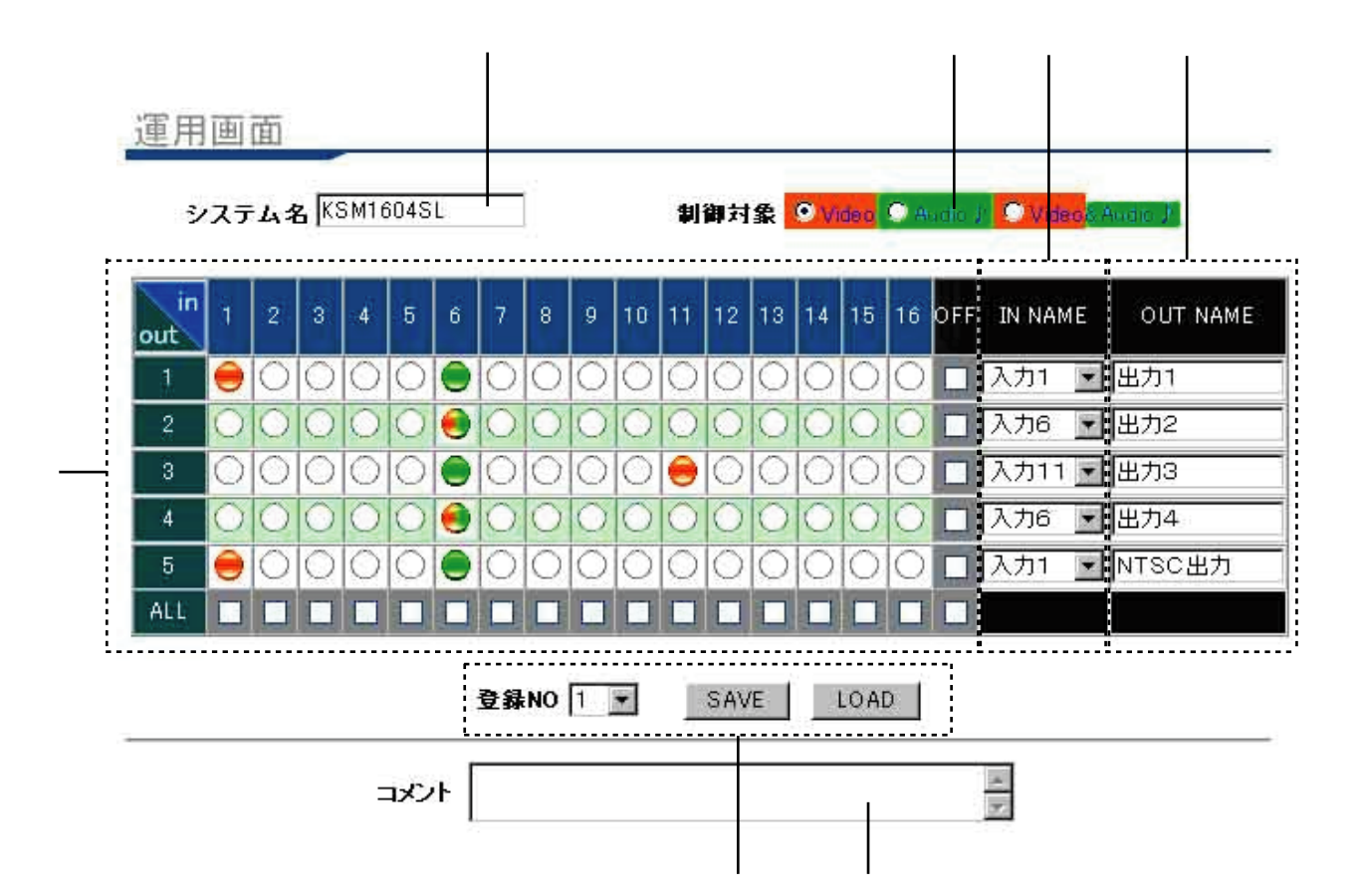

 $(VI)$  (MDEO)  $(VI)$  and  $(VI)$  and  $(VI)$  $($  $(VBB$  $\mathbf{W}\mathbf{B}$ SAVE LOAD No SAVE LOAD

 $\mathbf{W}\mathbf{B}$ 

 $\mathbf{W}\mathbf{B}$ 

#### . WEB

 $\rm W\!B$ 

注意! WEB運用画面とWEB設定画面のパスワードを同じにした場合、設定画面へのジャンプボタンを

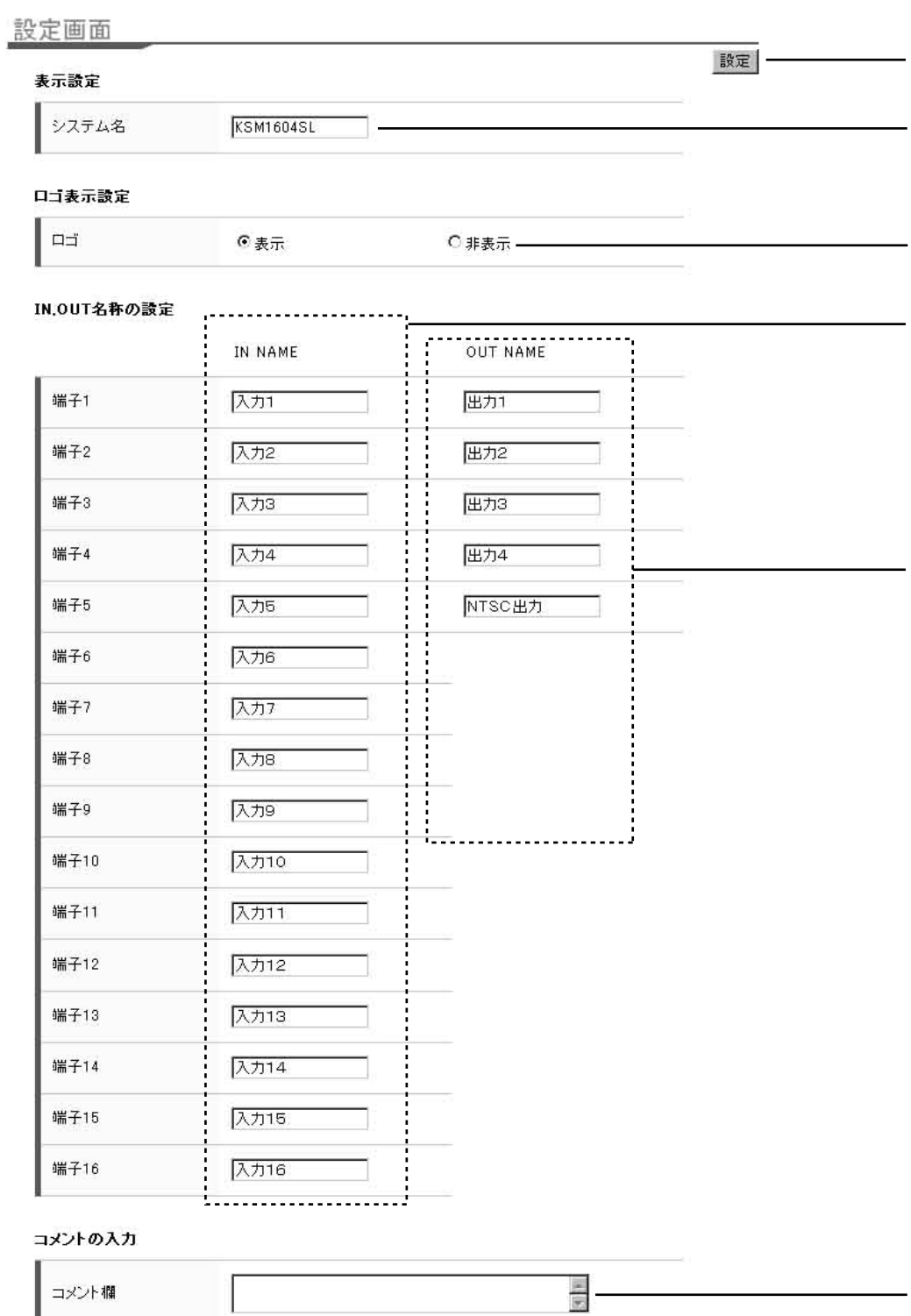

工場出荷時のパスワードについては、"1-2.出荷時の設定"を参照してください。

コメント欄

I

-32-

 $W\!\!B$  "

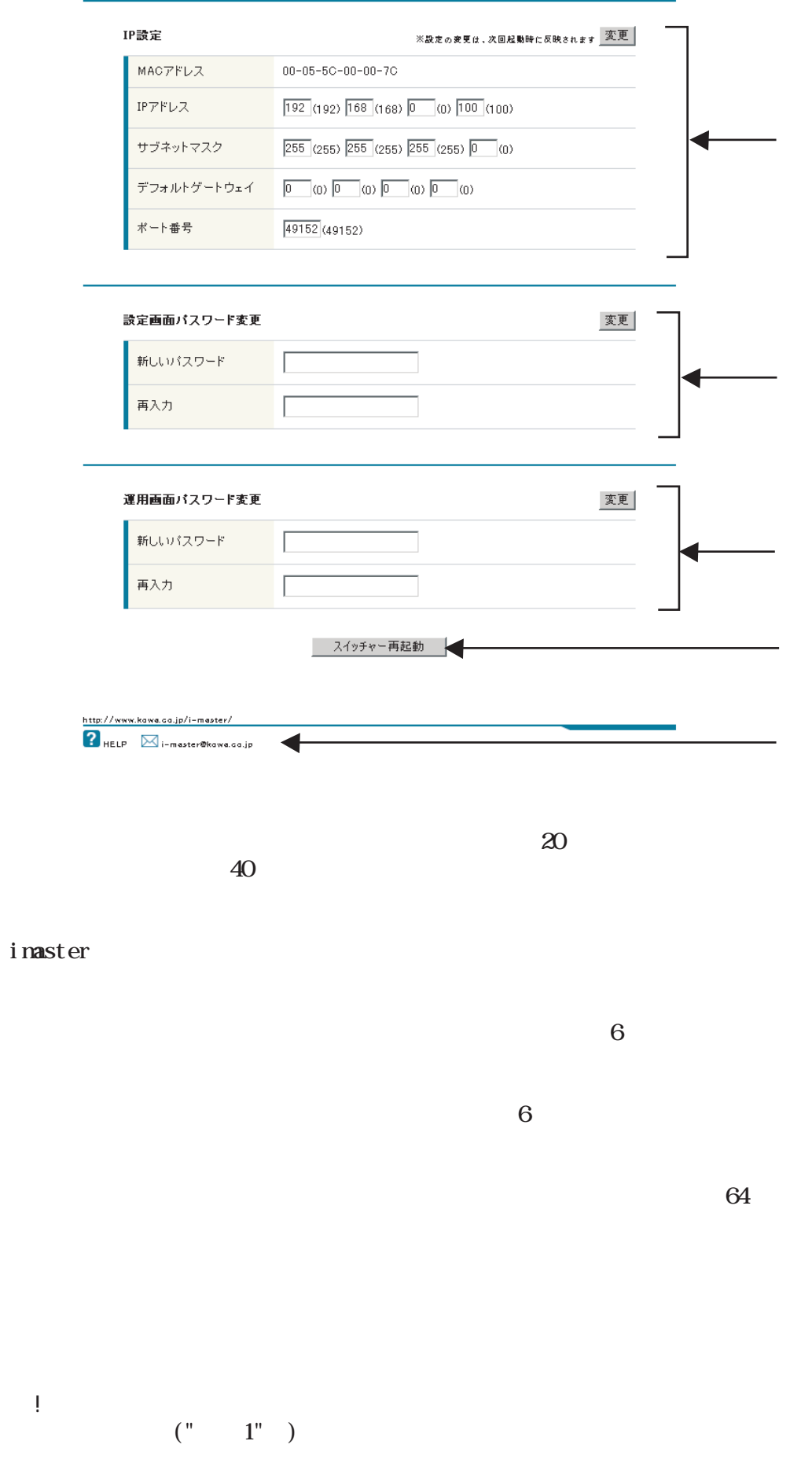

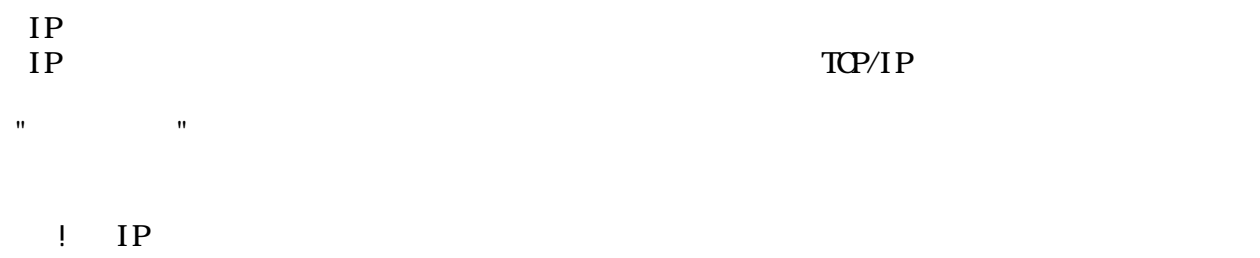

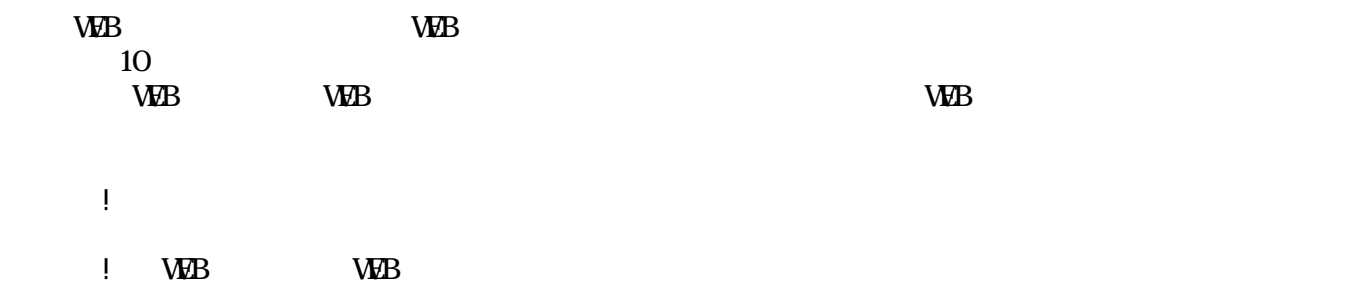

 $\mathbf{W}\mathbf{B}$ 

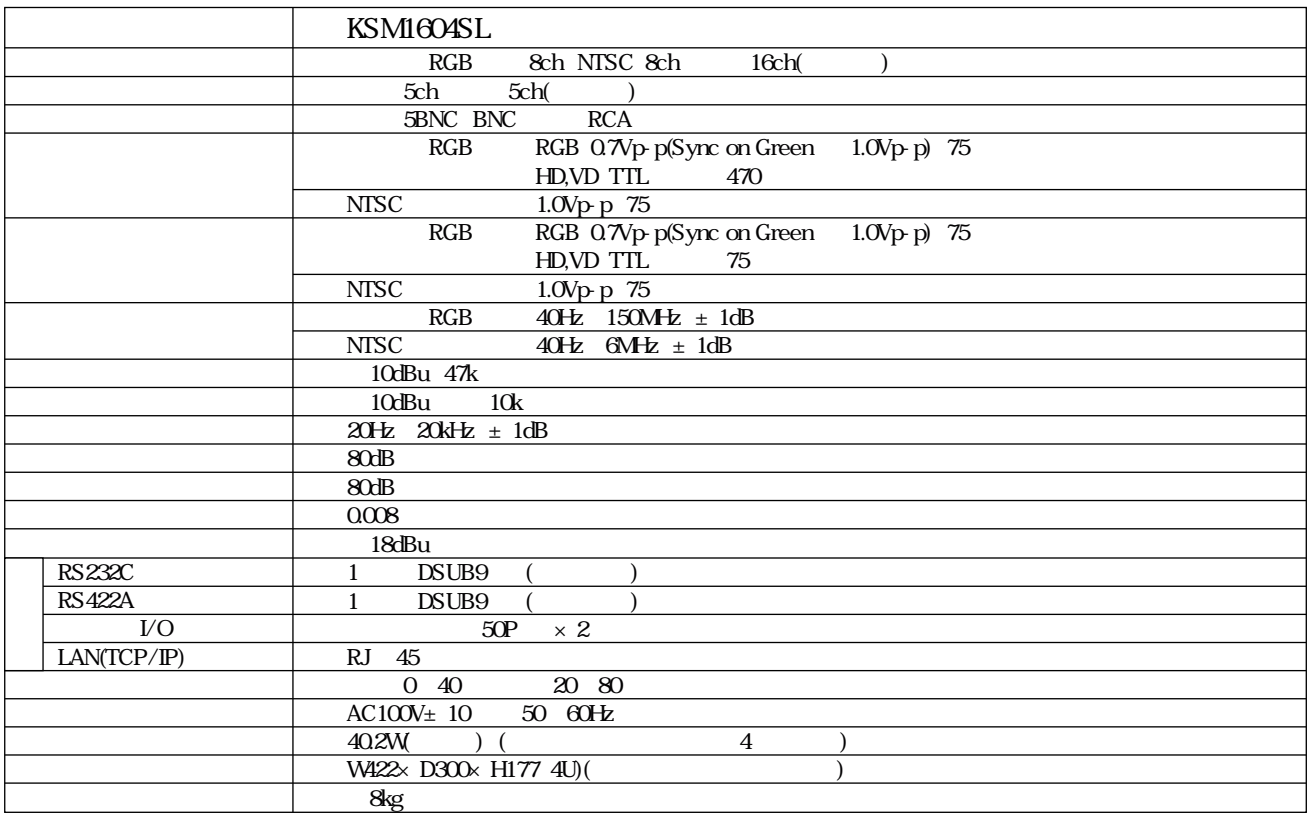

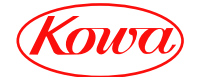

103-0023 4-11-1 TEL. (03) 5651-7091 FAX. (03) 5651-7310 541-8511 2-3-5 TEL. (06) 6204-6185 FAX. (06) 6204-6188